# **Oracle® Communications Messaging Server**

Installation and Configuration Guide Release 8.0

July 2015

# **ORACLE**

Oracle Communications Messaging Server Installation and Configuration Guide, Release 8.0

Copyright © 2007, 2015, Oracle and/or its affiliates. All rights reserved.

This software and related documentation are provided under a license agreement containing restrictions on use and disclosure and are protected by intellectual property laws. Except as expressly permitted in your license agreement or allowed by law, you may not use, copy, reproduce, translate, broadcast, modify, license, transmit, distribute, exhibit, perform, publish, or display any part, in any form, or by any means. Reverse engineering, disassembly, or decompilation of this software, unless required by law for interoperability, is prohibited.

The information contained herein is subject to change without notice and is not warranted to be error-free. If you find any errors, please report them to us in writing.

If this is software or related documentation that is delivered to the U.S. Government or anyone licensing it on behalf of the U.S. Government, then the following notice is applicable:

U.S. GOVERNMENT END USERS: Oracle programs, including any operating system, integrated software, any programs installed on the hardware, and/or documentation, delivered to U.S. Government end users are "commercial computer software" pursuant to the applicable Federal Acquisition Regulation and agency-specific supplemental regulations. As such, use, duplication, disclosure, modification, and adaptation of the programs, including any operating system,<br>integrated software, any programs installed on the hardware, and/or documentation, shall be subject to licen license restrictions applicable to the programs. No other rights are granted to the U.S. Government.

This software or hardware is developed for general use in a variety of information management applications. It is not developed or intended for use in any inherently dangerous applications, including applications that may create a risk of personal injury. If you use this software or hardware in dangerous applications, then you shall be responsible to take all appropriate fail-safe, backup, redundancy, and other measures to ensure its safe use. Oracle Corporation and its affiliates disclaim any liability for any damages caused by use of this software or hardware in dangerous applications.

Oracle and Java are registered trademarks of Oracle and/or its affiliates. Other names may be trademarks of their respective owners.

Intel and Intel Xeon are trademarks or registered trademarks of Intel Corporation. All SPARC trademarks are used under license and are trademarks or registered trademarks of SPARC International, Inc. AMD, Opteron, the AMD logo, and the AMD Opteron logo are trademarks or registered trademarks of Advanced Micro Devices. UNIX is a registered trademark of The Open Group.

This software or hardware and documentation may provide access to or information about content, products, and<br>services from third parties. Oracle Corporation and its affiliates are not responsible for and expressly disclai warranties of any kind with respect to third-party content, products, and services unless otherwise set forth in an applicable agreement between you and Oracle. Oracle Corporation and its affiliates will not be responsible for any loss, costs, or damages incurred due to your access to or use of third-party content, products, or services, except as set forth in an applicable agreement between you and Oracle.

# **Contents**

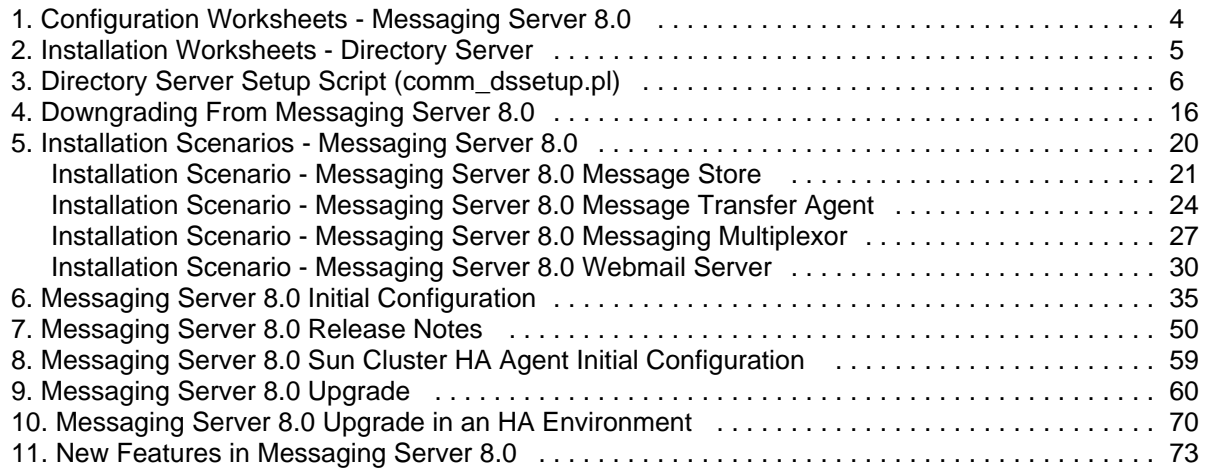

# <span id="page-3-0"></span>**Chapter 1. Configuration Worksheets - Messaging Server 8.0**

# **Messaging Server 8.0 Worksheet**

Print and fill out this worksheet to use when responding to the Messaging Server configure script configuration options.

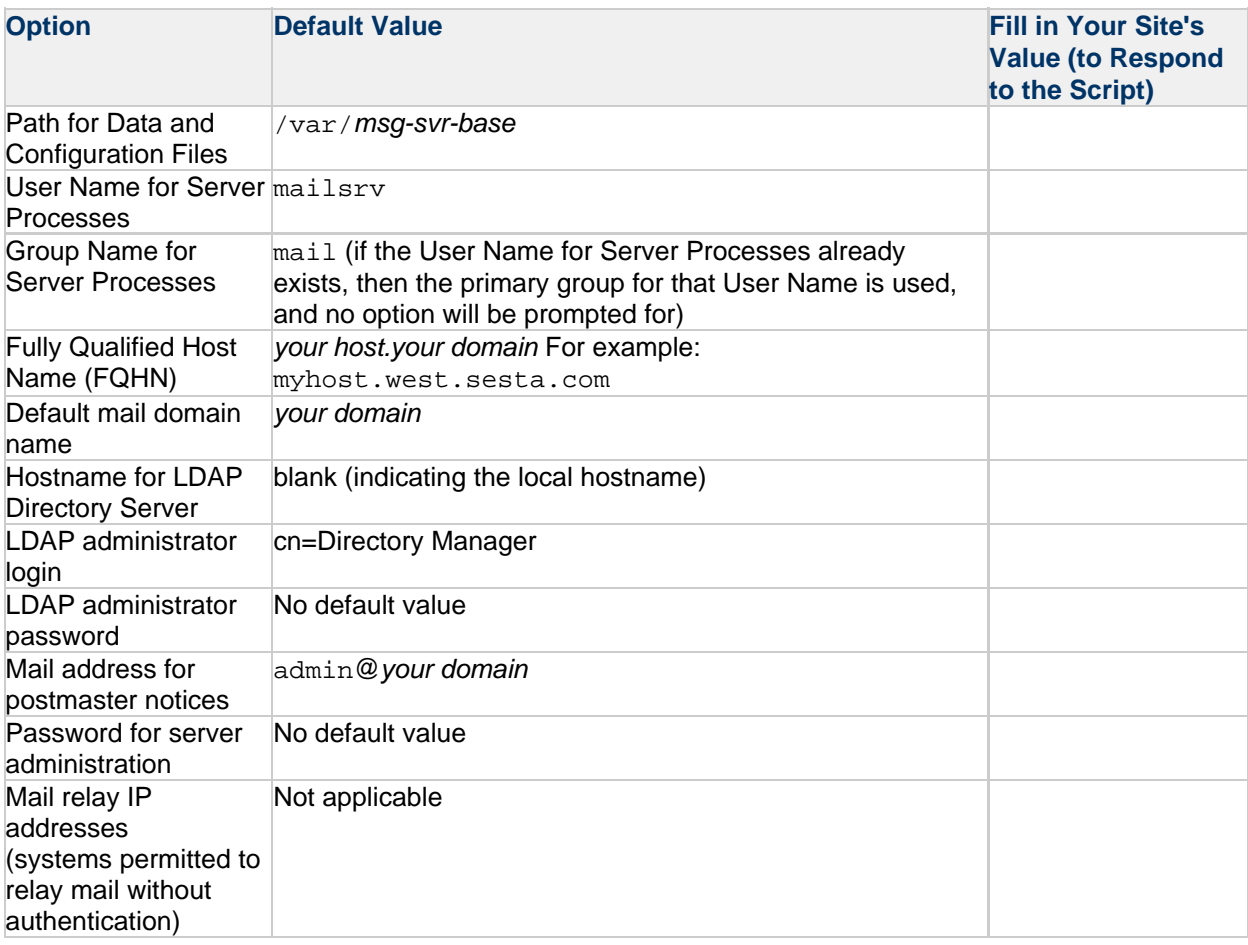

# <span id="page-4-0"></span>**Chapter 2. Installation Worksheets - Directory Server**

# **Directory Server Settings Worksheet**

Print and fill out this worksheet to use when responding to the Directory Server configuration options in the various product initial configurators.

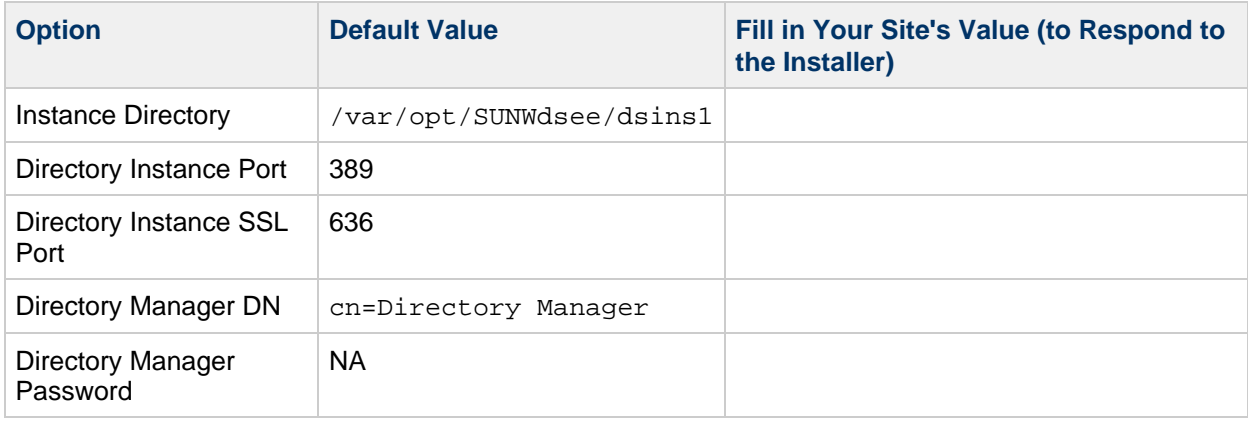

# **Chapter 3. Directory Server Setup Script (comm\_dssetup.pl)**

# <span id="page-5-0"></span>**Directory Server Setup Script (comm\_dssetup.pl)**

After you install a Communications Suite product and before you create initial configurations for these products, you must prepare Directory Server by using the Communications Suite Directory Setup Script, ( comm\_dssetup.pl).

Topics:

- [Before You Run the](#page-5-1) comm\_dssetup.pl Script
- [Running the comm\\_dssetup.pl Script](#page-9-0)
- [Manually Updating Schema Files](#page-12-0)
- [Resolving Conflicting Calendar Server OID's in the LDAP Schema](#page-13-0)

## <span id="page-5-1"></span>**Before You Run the comm\_dssetup.pl Script**

This section covers information you need to understand before running the comm\_dssetup.pl script.

Topics in this section:

- What the comm dssetup.pl Script Does
- [Directory Server Considerations for the comm\\_dssetup.pl Script](#page-5-3)
- Information You Need to Gather Before you Run the comm dssetup.pl Script
- [About the comm\\_dssetup.pl choices for Directory Server root path name and instance](#page-7-0)
- [About the comm\\_dssetup.pl Script Schema Choices](#page-7-1)
- [Access Manager Considerations](#page-8-0)
- [Attribute Indexes Created by the comm\\_dssetup.pl Script](#page-8-1)

### <span id="page-5-2"></span>**What the comm\_dssetup.pl Script Does**

The comm dssetup.pl script performs the following three steps:

- 1. Collects your choices for utility options. For a list of the specific information this step requests, see [Information You Need to Gather Before](#page-6-0) [you Run the comm\\_dssetup.pl Script.](#page-6-0)
- 2. Generates a shell script and LDIF file from your options choices that will be used to modify the LDAP directory.

If you are not using an Oracle product for your directory server, or have customized your Directory Server, stop the process here without running the shell script. For further information, see [Directory Server Considerations for the comm\\_dssetup.pl Script.](#page-5-3)

3. Runs the shell script created from your options choices. Your directory is modified accordingly.

At the end of each step, the utility asks you if you want to continue. No changes are made to the LDAP directory until the third step.

## <span id="page-5-3"></span>**Directory Server Considerations for the comm\_dssetup.pl Script**

The following is a list of the considerations for your LDAP directory:

 $comm$  dssetup.pl is a configuration tool that is for local LDAP instances servers. Thus,

- You must install the comm\_dssetup.pl script on every machine on which a Directory Server resides.
- You must run the comm dssetup.pl script on the same machine as your Directory Server. The tool runs locally for a specific instance (specified by path of directory server or path of instance).
- comm dssetup.pl is installed into the "DirPrepTool-base", but can be run against any Directory Server instance on the local system. If you have multiple DIT's on one system, you can maintain and update one install of comm\_dssetup.pl, and apply it to every Directory Server on the system.

comm\_dssetup.pl must configure every Directory Server instance for the same DIT.

- A Directory Server must be installed, configured, and running before you run the comm\_dssetup.pl script.
- If you add an additional machine that has Directory Server installed on it (such as a replica), at a future date, run the comm\_dssetup.pl script against it, too.

If you have customized your LDAP directory, the following considerations might apply:

- If you have indexed some attributes, you might have to reindex those attributes after the comm\_dssetup.pl script runs.
- If you have added other . ldif files (schema definitions), they should not be affected, so no action should be necessary. However, back up your custom schema definition files before running the comm\_dssetup.pl script. As of comm\_dssetup.pl 6.4p5, the old schema files are backed up to the /var/tmp/dssetup\_timestamp/save directory.
- For all customizations, including the previous two, stop the comm\_dssetup.pl script after it generates the script and before it actually updates the LDAP directory. Then inspect the script to evaluate how its proposed actions will affect your LDAP directory. Take whatever actions you think necessary to protect your customizations before running the script against your directory.

## <span id="page-6-0"></span>**Information You Need to Gather Before you Run the comm\_dssetup.pl Script**

The comm dssetup.pl script runs by first requesting information about your Directory Server. Prepare for this by gathering the information shown in the following table. To help you keep track of this information, use the comm dssetup.pl Script Configuration Worksheet in Unified Communications Suite Installation and Configuration Guide.

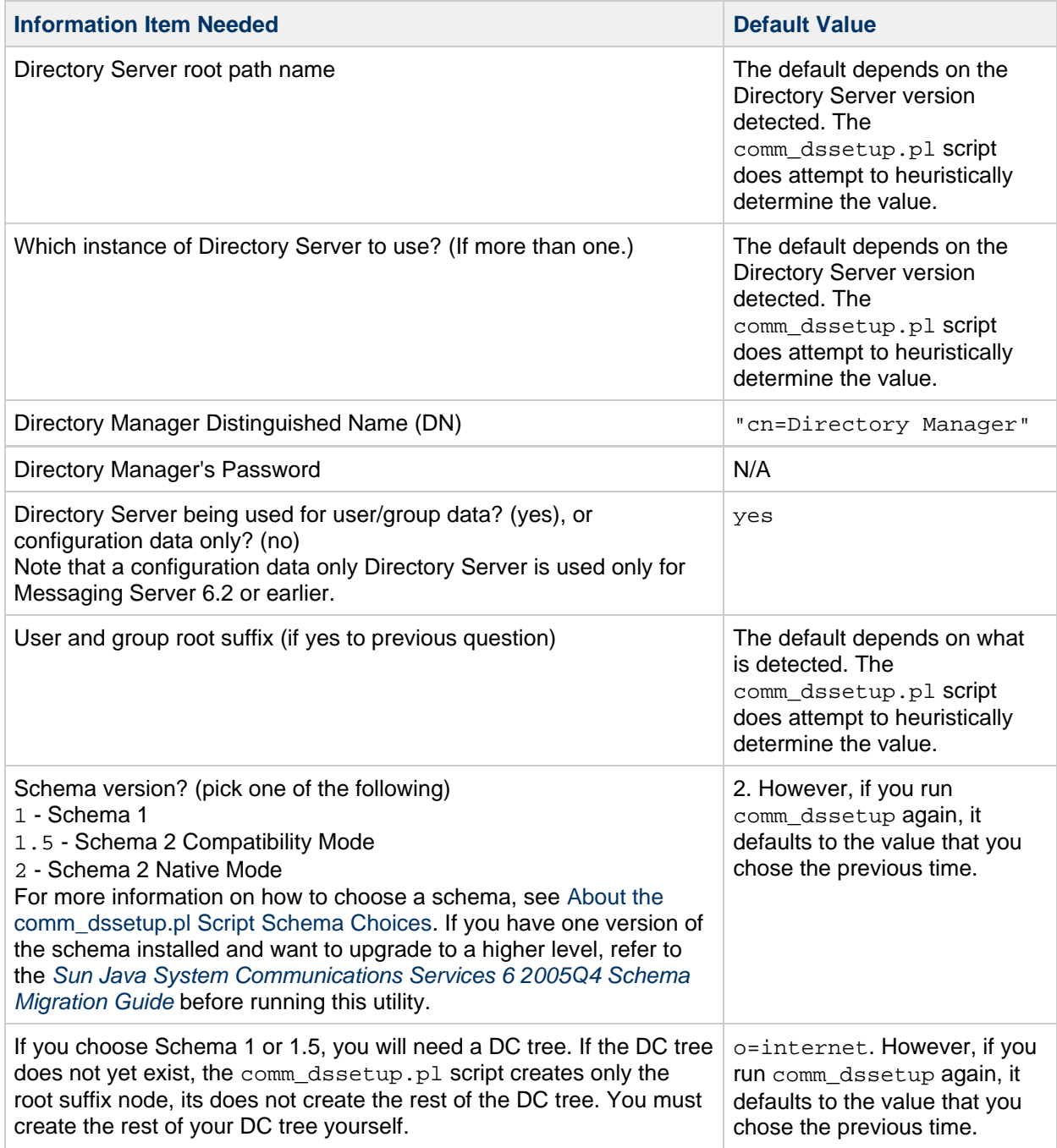

## <span id="page-7-0"></span>**About the comm\_dssetup.pl choices for Directory Server root path name and instance**

The combination of the Directory Server root path and the instance is used to create an absolute pathname to the Directory Server instance. For example, if your Directory Server instance resides under /var/opt/sun/directory/slapd-varrius then you should specify /var/opt/sun/directory for the Directory Server root path and slapd-varrius for the Directory Server instance. The reason for having two prompts to specify one absolute path is historical. Prior to Directory Server (DS) 6.x, DS had the concept of a "server root" under which all DS instances (as well as the DS binaries) reside. Starting with DS 6.x and later, the concept of the "server root" was removed. DS instances (as well as the DS binaries) do not all have to reside under a single umbrella "server root" directory.

## <span id="page-7-1"></span>**About the comm\_dssetup.pl Script Schema Choices**

Communications Suite servers support the following schema choices:

- LDAP Schema 2 native mode Corresponds to comm\_dssetup.pl script schema version choice 2. This is the default for a fresh installation.
- LDAP Schema 1 Corresponds to the comm\_dssetup.pl script schema version choice 1.
- LDAP Schema 2 compatibility mode Corresponds to comm\_dssetup.pl script schema version choice 1.5.

If you are still trying to decide which schema to use, for further explanation, see Unified Communications Suite Schema Reference and [Sun Java System Communications Services 6 2005Q4 Schema Migration](http://download.oracle.com/docs/cd/E19305-01/819-2656/index.html) [Guide](http://download.oracle.com/docs/cd/E19305-01/819-2656/index.html).

### <span id="page-8-0"></span>**Access Manager Considerations**

Starting with **Delegated Administrator 7**, Access Manager is no longer required for Schema 2.

0 **Note**

> Do not use the Access Manager console to administer users. Use Delegated Administrator for administering Messaging Server, Calendar Server, and Contacts Server users.

## <span id="page-8-1"></span>**Attribute Indexes Created by the comm\_dssetup.pl Script**

Attribute indexes improve the performance of search algorithms. The tool offers to index attributes. If you choose to do so, it will add indexes for all the Communications Suite products.

The following table lists all the attributes the comm\_dssetup.pl script indexes, grouped by suffix category. It also lists the type of indexes created for each attribute. For more information about Directory Server indexing, see the [Directory Server documentation.](http://download.oracle.com/docs/cd/E20295_01/index.htm)

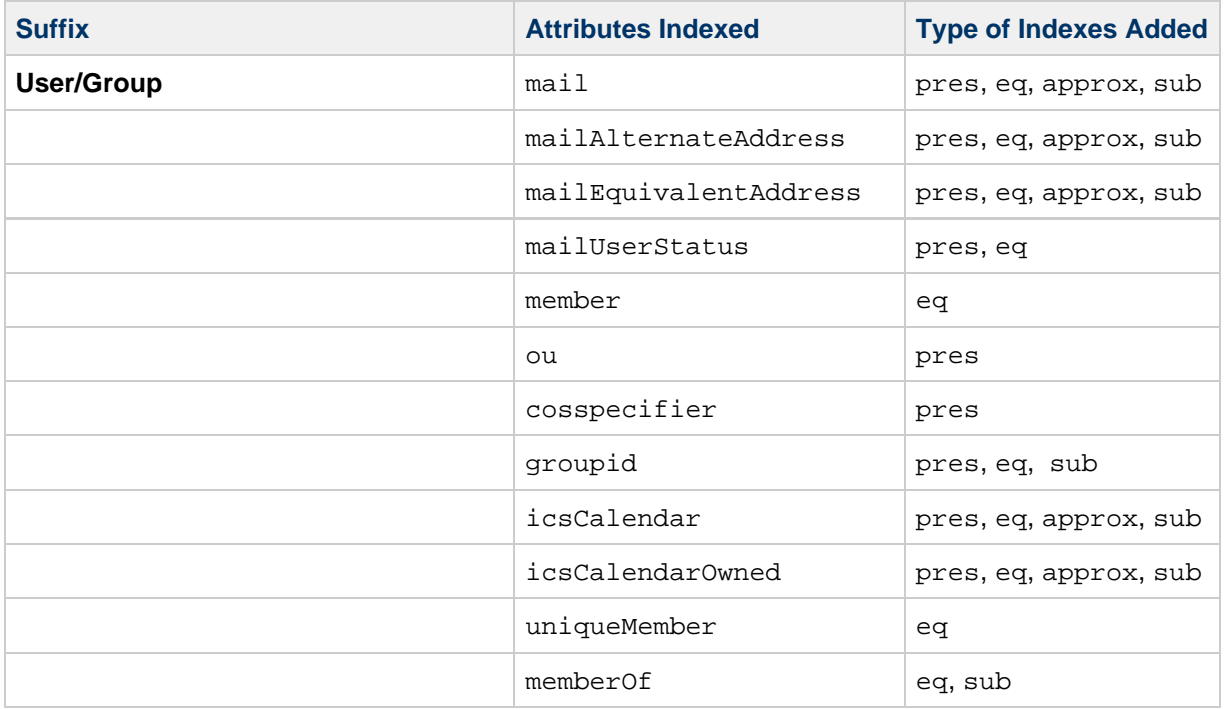

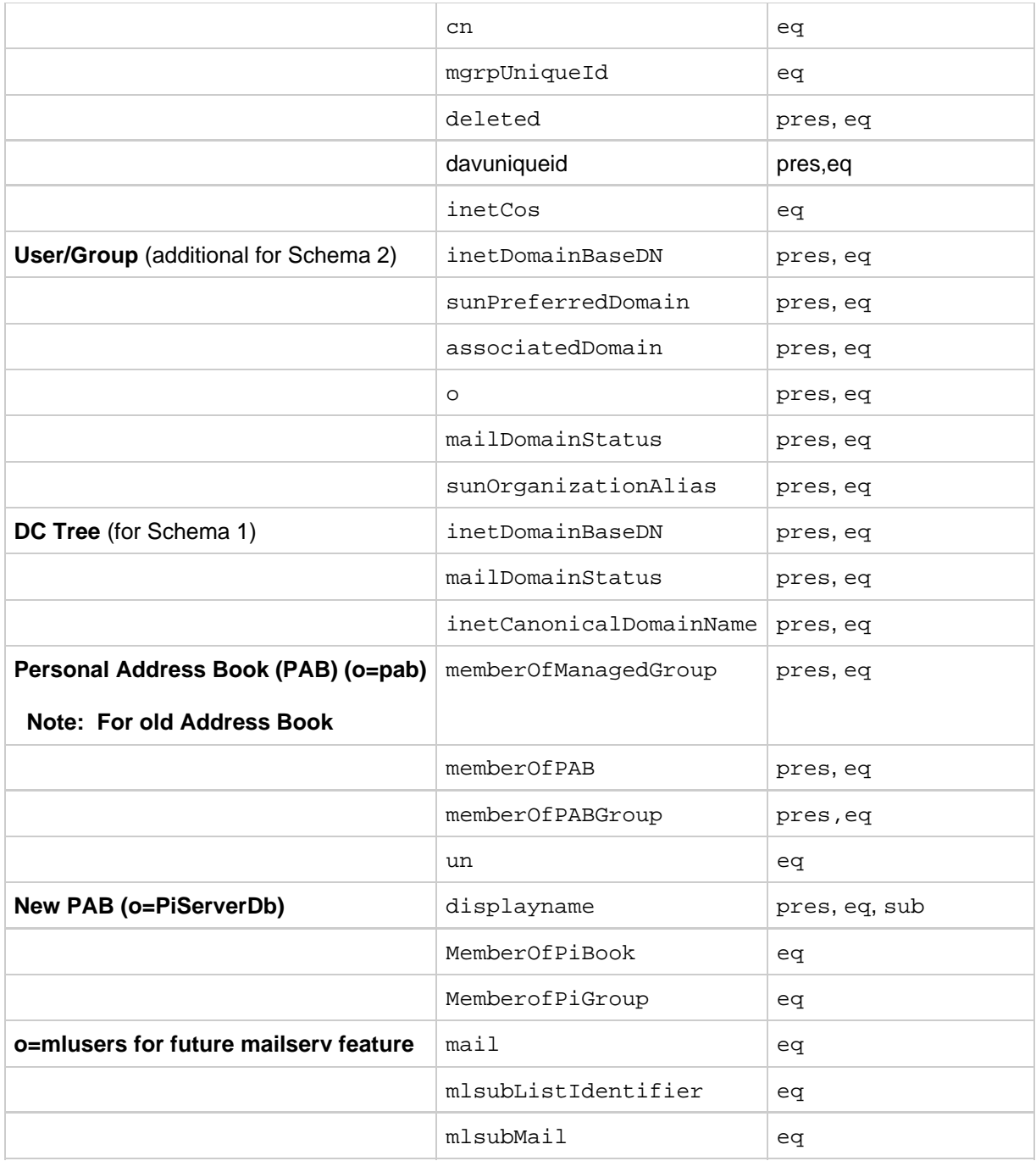

Should you decide to add further indexes on your own, instructions for adding indexes can be found in the Directory Server documentation.

# <span id="page-9-0"></span>**Running the comm\_dssetup.pl Script**

This section covers the following topics:

- [To Download comm\\_dssetup.pl](#page-10-0)
- [To Install comm\\_dssetup.pl](#page-10-1)
- [To Run the comm\\_dssetup.pl Script](#page-10-2)
- [To Run the comm\\_dssetup.pl Script in Interactive Mode](#page-10-3)
- [To Run the comm\\_dssetup.pl Script in Silent Mode](#page-10-4)
- [Explanation of Options for Running comm\\_dssetup.pl Script in Silent Mode](#page-11-0)

#### <span id="page-10-0"></span>**To Download comm\_dssetup.pl**

1. Download the comm\_dssetup.pl installer from the Oracle software delivery website, located at: <http://edelivery.oracle.com/> The comm dssetup.pl installer is available as a download from any of the Unified

Communications Suite media packs.

2. Copy the ZIP file to a temporary directory on your Directory Server hosts and extract the files.

#### <span id="page-10-1"></span>**To Install comm\_dssetup.pl**

- 1. Change to the directory where you extracted the ZIP file.
- 2. Launch the installer.

commpkg install

- 3. Choose the installation directory or accept the default.
- 4. From the item list, choose Comms DSsetup.

#### <span id="page-10-2"></span>**To Run the comm\_dssetup.pl Script**

- 1. On the server where Directory Server is installed, log in as or become superuser root.
- 2. Start Directory Server, if necessary.
- 3. Change to the directory where you installed or copied the comm\_dssetup.pl script.
- 4. Run the sbin/comm\_dssetup.pl script in either silent mode or in interactive mode.

For further steps, see [To Run the comm\\_dssetup.pl Script in Interactive Mode](#page-10-3) or [To Run the](#page-10-4) [comm\\_dssetup.pl Script in Silent Mode](#page-10-4).

#### <span id="page-10-3"></span>**To Run the comm\_dssetup.pl Script in Interactive Mode**

To run the comm\_dssetup.pl script in interactive mode, run the script without any arguments and then enter your choices for the questions asked.

/usr/bin/perl comm\_dssetup.pl

#### <span id="page-10-4"></span>**To Run the comm\_dssetup.pl Script in Silent Mode**

- comm dssetup.pl Script Silent Mode Instructions
- comm dssetup.pl Script Silent Mode Syntax

#### **comm\_dssetup.pl Script Silent Mode Instructions**

To run the comm\_dssetup.pl script in silent mode, issue the Perl command followed by a string of options using the syntax shown in [comm\\_dssetup.pl Script Silent Mode Syntax](#page-11-1). All of the option arguments are required.

The utility creates the following LDIF file and shell script to update the LDAP directory indexes and schema:

/var/tmp/dssetup\_timestamp/dssetup.ldif

/var/tmp/dssetup\_timestamp/dssetup.sh

Depending on the option values you pass in, the utility will either proceed to update the Directory Server

by executing the new script, or not. If you have chosen not to proceed with the update, you can check the script and make any desired modifications before running the actual update at a later time.

#### <span id="page-11-1"></span>**comm\_dssetup.pl Script Silent Mode Syntax**

The following are all the options for running in the silent mode:

```
perl comm_dssetup.pl -i <yes|no> -R <yes|no> -c <DirectoryServerRoot> -d
<DirectoryInstance> -r <DCTreeSuffix> -u <UserGroupSuffix> -s <yes|no> -D
<DirectoryManagerDN> -j <DirectoryManagerPasswordFile> -b <yes|no> -t
<1|1.5|2> -m <yes|no> [-S <PathtoSchemaFiles>
```
<span id="page-11-0"></span>**Explanation of Options for Running comm\_dssetup.pl Script in Silent Mode**

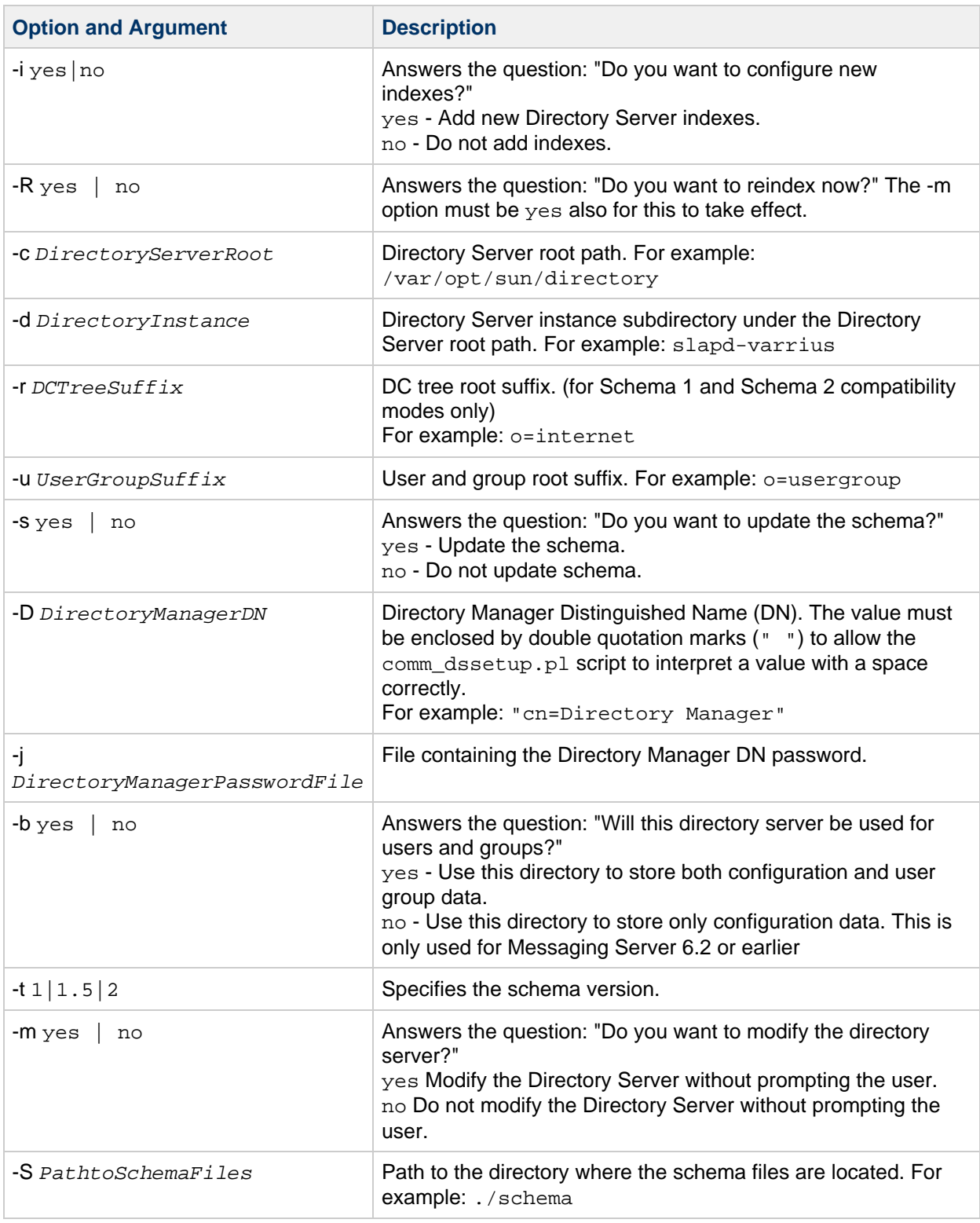

# <span id="page-12-0"></span>**Manually Updating Schema Files**

If for any reason, you have decided not to run the comm\_dssetup.pl script generated script, the following directions allow you to manually update your schema files for Directory Server.

#### 0 **Note**

If you update your LDAP directory schema manually and then later upgrade Calendar Server, you must manually update the LDAP server schema again. Calendar Server cannot automatically update the schema after it has previously been updated manually.

#### **To Update Your LDAP Directory Manually**

- 1. Install Calendar Server 7.
- 2. Stop Calendar Server, if it is running.
- 3. Stop Directory Server, if it is running.
- 4. Copy the 60iplanet-calendar.ldif file to the following directory on the machine where your Directory Server is running: dir-svr-base/slapd-hostname/config/schema where dir-svr-base is the Directory Server installation directory and *hostname* identifies the machine.
- 5. If you want to index attributes, as the configuration program does, do it at this point. For a list of the attributes the configuration program indexes, see [Attribute Indexes Created by the](#page-8-1) [comm\\_dssetup.pl Script.](#page-8-1)
- 6. Restart the Directory Server.

If you receive object identifier (OID) errors, see [Resolving Conflicting Calendar Server OID's in the LDAP](#page-13-0) [Schema.](#page-13-0)

# <span id="page-13-0"></span>**Resolving Conflicting Calendar Server OID's in the LDAP Schema**

If your LDAP schema contains conflicting OID's, the Directory Server does not know which OID to use and returns an error message. For example, the following message indicates a conflicting OID for the icsCalendarUser object class:

```
[24/Apr/2004:23:45:28 -0700] dse -
The entry cn=schema in file 99user.ldif is invalid,
error code 20 (Type or value exists) - object class icscalendaruser:
The name does not match the OID.
Another object class is already using the name or OID.
[24/Apr/2004:23:45:28 -0700] dse -
Please edit the file to correct the reported problems
and then restart the server.
```
This problem can occur when you install Calendar Server and you also had an older Calendar Server release that dynamically updated your Directory Server 99user. Ldif file. To resolve the conflicting OID's, perform the following two steps:

1. Edit the 99user.ldif file and remove the older OID's. The following table lists the specific OID's that might cause problems.

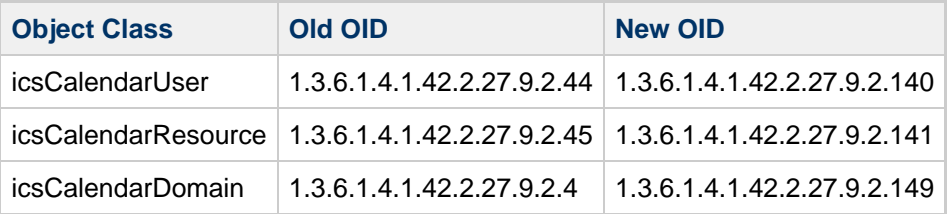

2. After you edit the 99user.ldif file, restart the Directory Server.

# <span id="page-15-0"></span>**Chapter 4. Downgrading From Messaging Server 8.0**

# **Downgrading From Messaging Server 8.0**

If you upgrade using a coexistence migration strategy, you do not need to downgrade or back out a patch since you always have the system with the previous version of Messaging Server still running. Simply uninstall or decommission the newly installed version of Messaging Server on the new system and continue using the previous version on the old system. However, if you upgrade using a side-by-side or an in-place migration strategy, then you need to read the following information.

You cannot just back out the upgrade by using commpkg uninstall and then commpkg install from the previous release to reinstall the previous version. Instead, you must back up your Messaging Server data, back out the upgrade, then restore the Messaging Server data.

These downgrade instructions apply to both the in-place or side-by-side upgrade methods.

Topics:

- [Before you Upgrade to Messaging Server 8.0](#page-15-1)
- [Downgrading from Messaging Server 8.0 Without Using a ZFS Snapshot](#page-17-0)

# <span id="page-15-1"></span>**Before you Upgrade to Messaging Server 8.0**

Read this section before upgrading to Messaging Server 8.0 to understand how this release is different from previous releases.

- You cannot simply back out the Messaging Server 8.0 upgrade to a previous version once it is applied.
- Although the system does permit you to back out the upgrade (for example, by running commpkg uninstall and then commpkg install from the previous release to reinstall the previous version, afterwards Messaging Server services may not properly start. Additionally, the stored process may not start properly, and any mailbox accessed prior to backing out the upgrade may report that it is corrupted with an invalid format. Furthermore, even if you could manage to start Messaging Server services and manually fix the mailbox corruption, the mailbox owner flags (for example, seen and deleted flags) are all reset.
- Before upgrading to Messaging 8.0, make sure that you back up the Messaging Server data. If you do need to downgrade after upgrading to Messaging Server 8.0, you need to restore the Messaging Server data to their state prior to upgrading.
- **Before upgrading to Messaging Server 8.0, it his highly recommended that you test it on a** non-production system prior to actual deployment to production systems.
- **Backing out from Messaging Server 8.0 is considered an avenue of last resort. If you need to** downgrade, you must follow the steps described later in this information to return your system to a working state.
- You will need the previous version's software. For example, if you use the installer to upgrade from Messaging Server 7 Update 5, the installer removes the old software, and so to revert to that version, you would need the old product's installer to do so. Note that if you do a backup prior to downgrading, and restore from that backup, you do not lose messages that arrived since that backup when you restore.

## **Downgrading Using a ZFS Snapshot (Solaris Only)**

To back out the upgrade on a host configured without a store such as an MTA host, an MMP host, or a Webmail host, run commpkg uninstall and then commpkg install from the previous release to reinstall the previous version. On a host configured with a Message Store that uses a ZFS file system, you can use the following procedure to back out the upgrade without having to do a full imsbackup/ imsrestore thereby taking advantage of the near instantaneous ZFS snapshot and roll back capability.

#### **High Level Overview**

Create a ZFS snapshot of the message store data including the  $mbox{boxlist}$  database, index and message partitions **before** upgrading.

Once you upgrade, you can back out by:

- performing an incremental imsbackup of the message store since the snapshot time.
- using commpkg uninstall and then commpkg install from the previous release to reinstall the previous version.
- rolling back to the ZFS snapshot.
- restoring the incremental imsbackup.

Note however, that if you are backing out to a version prior to Messaging Server 7.0.5.29.0, those versions do not restore message flags from the incremental backup.

#### **To Downgrade Using a ZFS Snapshot**

1. Prior to upgrading, stop the services and create a ZFS snapshot of the Message Store. Note that in a subsequent step where a ZFS rollback is done to restore this snapshot, only the store area should be restored. In particular, you should not rollback the MTA queues. For additional information see the discussion of ZFS best practices in Messaging Server System Administrator's Guide. Make a note of the timestamp when you create the ZFS snapshot. We recommend using the timestamp in the name of the snapshot. The example below assumes that the store area is in the rpool/export/comms-data ZFS partition.

```
stop-msg
zfs list
zfs snapshot rpool/export/comms-data@20150601232600
```
2. Upgrade and start services.

commpkg upgrade start-msg

If you decide for whatever reason to downgrade, note that this decision should not be taken lightly. This should only be done if there is no other recourse.

3. Stop services.

stop-msg

4. Start Message Store services.

start-msg store

5. Do an incremental imsbackup from the time the ZFS snapshot was taken in Step 1. (timestamp 2015-Jun-01 11:26 pm)

```
imsbackup -x -v -f - -d 20150601:232600 / > /var/tmp/backup
```
Note: It is better if the incremental backup is relatively small.

6. Stop services.

stop-msg

It would seem prudent to do another ZFS snapshot prior to starting the downgrade, but ZFS snapshots do not allow you to rollback to more than the previous snapshot.

7. Uninstall the Messaging Server

commpkg uninstall

8. Reinstall the previous Messaging Server version by running its installer.

```
commpkg install
```
9. Roll back to the ZFS snapshot you created previously.

zfs rollback rpool/export/comms-data@20150601232600

10. Start the message store services.

start-msg store

11. Restore the backup you made previously using imsbackup by running imsrestore with the -E switch.

imsrestore -E -f /var/tmp/backup

12. Start services.

start-msg

## <span id="page-17-0"></span>**Downgrading from Messaging Server 8.0 Without Using a ZFS Snapshot**

Use this procedure if you have upgraded to Messaging Server 8.0 and need to return to previous version.

1. Prior to downgrading, perform a full backup of the message store by using the imsbackup command. For example:

```
stop-msg
start-msg store
imsbackup -v -f - / > backup
```
2. Uninstall the Messaging Server

commpkg uninstall

3. Reinstall the previous Messaging Server version by running its installer.

commpkg install

4. Move the store directory to a different location. For example:

mv data/store data/store.old

5. Start the message store to perform the restore.

start-msg store

6. Perform the restore.

imsrestore -f backup

7. Start Messaging Server. For example:

start-msg

# <span id="page-19-0"></span>**Chapter 5. Installation Scenarios - Messaging Server 8.0**

# **Installation Scenarios - Oracle Communications Messaging Server 8.0**

This page lists the Messaging Server 8.0 installation scenarios.

- [Installation Scenario Messaging Server 8.0 Message Store](#page-20-0)
- [Installation Scenario Messaging Server 8.0 Message Transfer Agent](#page-23-0)
- [Installation Scenario Messaging Server 8.0 Messaging Multiplexor](#page-26-0)
- **[Installation Scenario Messaging Server 8.0 Webmail Server](#page-29-0)**

# <span id="page-20-0"></span>**Installation Scenario - Messaging Server 8.0 Message Store**

# **Installation Scenario - Messaging Server 8.0 Message Store**

Beginning with Messaging Server 7 Update 5, you must decide if you want to use Unified Configuration or legacy configuration. Unified Configuration is an improved, streamlined process to configure and administer Messaging Server. Unlike in legacy configurations (Messaging Server 7 Update 4 and prior releases), Unified Configuration uses validation to verify configuration accuracy, and employs a single tool to configure the entire Messaging Server configuration (with a few exceptions). For more information, see the overview of Messaging Server Unified Configuration in Messaging Server Unified Configuration System Administrator's Guide.

Topics:

- [Installation Assumptions](#page-20-1)
- [Downloading the Messaging Server Software](#page-20-2)
- [Installing and Configuring the Messaging Store](#page-20-3)

### <span id="page-20-1"></span>**Installation Assumptions**

This scenario describes how to install the Messaging Server back-end message store using the following assumptions:

- Oracle Directory Server Enterprise Edition (Directory Server) is already deployed at your site. Prior to installing and configuring Messaging Server, you must also prepare the Directory Server LDAP schema by running the comm dssetup.pl script. This script, which is provided as part of the Messaging Server media pack, adds the necessary Communications Suite schema to the LDAP. See [Preparing Directory Server](#page-21-0) for more information.
- You are deploying Messaging Server on multiple hosts or Solaris zones.
- This Messaging Server back-end message store is one functional component of your multi-host deployment.
- You are installing the message store on a separate host or Solaris zone. You are not installing the message store with other Communications Suite products on the same host.
- If you are distributing multiple partitions of the message store across several hosts or zones, you can follow these instructions for each host on which you install store partitions.

## <span id="page-20-2"></span>**Downloading the Messaging Server Software**

1. Download the media pack for Oracle Communications Messaging Server from the Oracle software delivery website, located at:

<http://edelivery.oracle.com/>

The Messaging Server media pack contains installers for Messaging Server, the comm dssetup script, and other software that you are licensed to use.

2. Copy the Messaging Server ZIP file to a temporary directory on your Messaging Server hosts and extract the files.

## <span id="page-20-3"></span>**Installing and Configuring the Messaging Store**

#### **Before Installing the Message Store**

- 1. Ensure that DNS is running and configured properly. For details, see the topic on DNS configuration in Unified Communications Suite Installation and Configuration Guide.
- 2. Review the recommended message store file systems in Unified Communications Suite

Installation and Configuration Guide.

3. Make sure you do not configure conflicting port numbers on a host when various components are running on a single machine.

For a list of port numbers used by Messaging Server, see the topic on default port numbers in Unified Communications Suite Installation and Configuration Guide.

#### <span id="page-21-0"></span>**Preparing Directory Server**

Prior to installing and configuring Messaging Server, you must also prepare the Directory Server LDAP schema by running the comm  $d\text{ssetup.pl}$  script. This script, which is included as a separate installable component of the Messaging Server media pack that you previously downloaded, adds the necessary schema to the LDAP. For Messaging Server 8.0, you must use comm\_dssetup.pl 6.4.0.27.0 or greater.

- 1. Copy the Comms DSsetup ZIP file to a temporary directory on your Directory Server hosts and extract the files.
- 2. Install and run the comm\_dssetup.pl script. For more information, see [Running the comm\\_dssetup.pl Script](#page-9-0).

**D** Note You can use either LDAP Schema 2 or Schema 1.

3. If necessary, provision users in the Directory Server.

If Directory Server is already installed at your site, users have already been provisioned. If you have just installed Directory Server at your site, then you need to provision users. For information about provisioning users and schema, see Unified Communications Suite Schema Reference.

#### **To Install the Message Store**

- 1. On the message store host, log in as or become the superuser  $(root)$ .
- 2. Change to the directory in which you extracted the Messaging Server ZIP file.
- 3. Launch the installer.

commpkg install

4. Choose the installation directory or accept the default. 5. From the item list, choose Messaging Server.

When the installation is complete, continue with the [To Configure the Message Store](#page-21-1) section.

#### **To Get GlassFish Message Queue**

You can get GlassFish Message Queue in one of the following ways:

- Get the Indexing and Search Service standalone installer and use it to install GlassFish Message Queue.
- Get GlassFish and install the embedded Message Queue.

#### <span id="page-21-1"></span>**To Configure the Message Store**

You must configure Messaging Server to complete the installation. You use the Messaging Server configuration command-line script, configure, to perform this initial runtime configuration. For detailed instructions on performing an initial configuration, see [Messaging Server 8.0 Initial Configuration](#page-34-0).

1. Use the following worksheet to gather configuration information for the message store: [Configuration Worksheets - Messaging Server 8.0](#page-3-0)

- 2. On the message store host, log in as or become the superuser ( $_{\text{root}}$ ).
- 3. Change to the MessagingServer\_home/sbin directory:
- The default MessagingServer home installation directory is /opt/sun/comms/messaging64.
- 4. To configure a legacy configuration, run the configure command. For more information on the configure options, see [To Run the Configure Program](#page-38-0).
- 5. To configure a Unified Configuration, run the configure --xml command. For more information on options to the configure --xml command, see Messaging Server Unified Configuration System Administrator's Guide.
- 6. If you are not also using the Webmail server on this message store, disable it.
	- In legacy configuration, run this command:

```
configutil -o service.http.enable -v 0
```

```
• In Unified Configuration, run this command:
```

```
msconfig set http.enable 0
```
7. If you are configuring LMTP, see Messaging Server Unified Configuration System Administrator's Guide.

- 8. If you are not using the MTA, disable it.
	- In legacy configuration, run this command:

configutil -o local.imta.enable -v 0

In Unified Configuration, run this command:

msconfig set mta.enable 0

# <span id="page-23-0"></span>**Installation Scenario - Messaging Server 8.0 Message Transfer Agent**

# **Installation Scenario - Messaging Server 8.0 Message Transfer Agent**

Beginning with Messaging Server 7 Update 5, you need to decide if you want to use Unified Configuration or legacy configuration. Unified Configuration is an improved, streamlined process to configure and administer Messaging Server. Unlike in legacy configurations (Messaging Server 7 Update 4 and prior releases), Unified Configuration uses validation to verify configuration accuracy, and employs a single tool to configure the entire Messaging Server configuration (with a few exceptions). For more information, see the overview of Messaging Server Unified Configuration in Messaging Server Unified Configuration System Administrator's Guide.

Topics:

- [Installation Assumptions](#page-23-1)
- [Downloading the Messaging Server Software](#page-23-2)
- [Installing and Configuring the MTA](#page-23-3)

### <span id="page-23-1"></span>**Installation Assumptions**

This scenario describes how to install the Messaging Server Message Transfer Agent (MTA) on a separate host using the following assumptions:

- **Oracle Directory Server Enterprise Edition (Directory Server) is already deployed at your site.** Prior to installing and configuring Messaging Server, you must also prepare the Directory Server LDAP schema by running the comm dssetup.pl script. This script, which is provided as part of the Messaging Server media pack, adds the necessary Communications Suite schema to the LDAP. See [Preparing Directory Server](#page-24-0) for more information.
- You are deploying Messaging Server on multiple hosts or Solaris zones.
- This MTA relay in and MTA relay out is one functional component of your multi-host deployment.
- You are installing the MTA on a separate host or Solaris zone. You are not installing the MTA with other Communications Suite products on the same host.
- If you are distributing multiple instances of the MTA across several hosts or zones, you can follow these instructions for each host on which you install the MTA.

## <span id="page-23-2"></span>**Downloading the Messaging Server Software**

1. Download the media pack for Oracle Communications Messaging Server from the Oracle software delivery website, located at: <http://edelivery.oracle.com/> The Messaging Server media pack contains installers for Messaging Server, the comm\_dssetup

script, and other software that you are licensed to use.

2. Copy the Messaging Server ZIP file to a temporary directory on your Messaging Server hosts and extract the files.

## <span id="page-23-3"></span>**Installing and Configuring the MTA**

#### **Before Installing the MTA**

1. Ensure that DNS is running and configured properly. For details, see the topic on DNS configuration in Unified Communications Suite Installation and Configuration Guide.

2. Make sure you do not configure conflicting port numbers on a host when various components are running on a single machine. For a list of port numbers used by Messaging Server, see the topic on default port numbers in

# Unified Communications Suite Installation and Configuration Guide.

### <span id="page-24-0"></span>**Preparing Directory Server**

Prior to installing and configuring Messaging Server, you must also prepare the Directory Server LDAP schema by running the comm  $d\text{ssetup.pl}$  script. This script, which is included as a separate installable component of the Messaging Server media pack that you previously downloaded, adds the necessary schema to the LDAP. For Messaging Server 8.0, you must use comm dssetup.pl 6.4.0.27.0 or greater.

- 1. Copy the Comms DSsetup ZIP file to a temporary directory on your Directory Server hosts and extract the files.
- 2. Install and run the comm\_dssetup.pl script. For more information, see [Running the comm\\_dssetup.pl Script](#page-9-0).

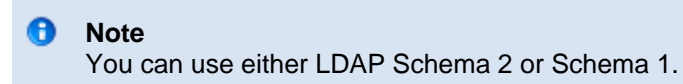

3. If necessary, provision users in the Directory Server. If Directory Server is already installed at your site, users have already been provisioned. If you have just installed Directory Server at your site, then you need to provision users. For information about provisioning users and schema, see Unified Communications Suite Schema Reference.

### **To Install the MTA**

- 1. On the MTA host, log in as or become the superuser (root).
- 2. Change to the directory in which you extracted the Messaging Server ZIP file.
- 3. Launch the installer.

commpkg install

- 4. Choose the installation directory or accept the default.
- 5. From the item list, choose Messaging Server. When the installation is complete, continue with the [To Configure the MTA](#page-24-1) section.

#### **To Get GlassFish Message Queue**

You can get GlassFish Message Queue in one of the following ways:

- Get the Indexing and Search Service standalone installer and use it to install GlassFish Message Queue.
- Get GlassFish and install the embedded Message Queue.

#### <span id="page-24-1"></span>**To Configure the MTA**

You must configure Messaging Server to complete the installation. You use the Messaging Server configuration command-line script, configure, to perform this initial runtime configuration. For detailed instructions on performing an initial configuration, see [Messaging Server 8.0 Initial Configuration](#page-34-0).

- 1. Use the following worksheet to gather configuration information for the MTA: [Configuration](#page-3-0) [Worksheets - Messaging Server 8.0](#page-3-0)
- 2. On the MTA host, log in as or become the superuser (root).

3. Change to the MessagingServer\_home/sbin directory:

The default installation directory is /opt/sun/comms/messaging64.

- To configure a legacy configuration, run the configure command. For more information on options to the configure command, see [To Run the Configure](#page-38-0) [Program](#page-38-0).
- To configure a Unified Configuration, run the configure --xml command. For more information on options to the configure --xml command, see Messaging Server Unified Configuration System Administrator's Guide.

- 4. Disable the message store and Webmail server.
	- In legacy configuration, run these commands:

```
configutil -o local.store.enable -v 0
configutil -o service.http.enable -v 0
```
• In Unified Configuration, run these commands:

```
msconfig set store.enable 0
msconfig set http.enable 0
```
5. Configure the relay for the kind of traffic you are dealing with and the kind of traffic shaping you need.

For example, if your inbound relay needs to use LMTP, configure your deployment accordingly.

# <span id="page-26-0"></span>**Installation Scenario - Messaging Server 8.0 Messaging Multiplexor**

# **Installation Scenario - Messaging Server 8.0 Messaging Multiplexor**

Beginning with Messaging Server 7 Update 5, you need to decide if you want to use Unified Configuration or legacy configuration. Unified Configuration is an improved, streamlined process to configure and administer Messaging Server. Unlike in legacy configurations (Messaging Server 7 Update 4 and prior releases), Unified Configuration uses validation to verify configuration accuracy, and employs a single tool to configure the entire Messaging Server configuration (with a few exceptions). For more information, see the overview of Messaging Server Unified Configuration in Messaging Server Unified Configuration System Administrator's Guide.

Topics:

- [Installation Assumptions](#page-26-1)
- [Downloading the Messaging Server Software](#page-26-2)
- [Installing and Configuring the MMP](#page-26-3)

### <span id="page-26-1"></span>**Installation Assumptions**

This scenario describes how to install the Messaging Multiplexor (MMP) front-end host using the following assumptions:

- **Oracle Directory Server Enterprise Edition (Directory Server) is already deployed at your site.** Prior to installing and configuring Messaging Server, you must also prepare the Directory Server LDAP schema by running the comm dssetup.pl script. This script, which is provided as part of the Messaging Server media pack, adds the necessary Communications Suite schema to the LDAP. See [Preparing Directory Server](#page-27-0) for more information.
- You are deploying Messaging Server on multiple hosts or Solaris zones.
- This MMP front-end host is one functional component of your multi-host deployment.
- You are installing the MMP on a separate host or Solaris zone. You are not installing the MMP with other Communication Suite products on the same host.
- If you are distributing multiple instances of the MMP across several hosts or zones, you can follow these instructions for each host on which you install the MMP.
- You are installing only the MMP front end; you are not installing message store or SMTP functions.

## <span id="page-26-2"></span>**Downloading the Messaging Server Software**

1. Download the media pack for Oracle Communications Messaging Server from the Oracle software delivery website, located at: <http://edelivery.oracle.com/>

The Messaging Server media pack contains installers for Messaging Server, the comm\_dssetup script, and other software that you are licensed to use.

2. Copy the Messaging Server ZIP file to a temporary directory on your Messaging Server hosts and extract the files.

### <span id="page-26-3"></span>**Installing and Configuring the MMP**

#### **Before Installing the MMP**

1. Ensure that DNS is running and configured properly.

For details, see the topic on DNS configuration in Unified Communications Suite Installation and Configuration Guide.

2. Make sure you do not configure conflicting port numbers on a host when various components are running on a single machine. For a list of port numbers used by Messaging Server, see the topic on default port numbers in Unified Communications Suite Installation and Configuration Guide.

#### <span id="page-27-0"></span>**Preparing Directory Server**

Prior to installing and configuring Messaging Server, you must also prepare the Directory Server LDAP schema by running the comm\_dssetup.pl script. This script, which is included as a separate installable component of the Messaging Server media pack that you previously downloaded, adds the necessary Communications Suite schema to the LDAP. For Messaging Server 8.0, you must use comm\_dssetup.pl 6.4.0.27.0 or greater.

- 1. Copy the Comms DSsetup ZIP file to a temporary directory on your Directory Server hosts and extract the files.
- 2. Install and run the comm\_dssetup.pl script. For more information, see [Running the comm\\_dssetup.pl Script](#page-9-0).

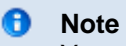

You can use either LDAP Schema 2 or Schema 1.

3. If necessary, provision users in the Directory Server.

If Directory Server is already installed at your site, users have already been provisioned. If you have just installed Directory Server at your site, then you need to provision users. For information about provisioning users and schema, see Unified Communications Suite Schema Reference.

#### **To Install the MMP**

- 1. On the MMP host, log in as or become the superuser (root).
- 2. Change to the directory in which you extracted the Messaging Server ZIP file.
- 3. Launch the installer.

commpkg install

- 
- 4. Choose the installation directory or accept the default. 5. From the item list, choose Messaging Server.
	- When the installation is complete, continue with the [To Configure the MMP](#page-27-1) section.

#### **To Get GlassFish Message Queue**

You can get GlassFish Message Queue in one of the following ways:

- Get the Indexing and Search Service standalone installer and use it to install GlassFish Message Queue.
- Get GlassFish and install the embedded Message Queue.

#### <span id="page-27-1"></span>**To Configure the MMP**

You must configure Messaging Server to complete the installation. You use the Messaging Server configuration command-line script, configure, to perform this initial runtime configuration. For detailed instructions on performing an initial configuration, see [Messaging Server 8.0 Initial Configuration](#page-34-0).

1. Use the following worksheet to gather configuration information for the MMP: [Configuration](#page-3-0)

[Worksheets - Messaging Server 8.0](#page-3-0)

- 2. On the MMP host, log in as or become the superuser (root).
- 3. Change to the MessagingServer\_home/sbin directory:
- The default installation directory is /opt/sun/comms/messaging64.
- 4. To configure a legacy configuration, run the configure command.
	- To configure a legacy configuration, run the configure command. For more information on options to the configure command, see [To Run the Configure](#page-38-0) [Program](#page-38-0).
	- $\bullet$  To configure a Unified Configuration, run the configure  $\sim$ -xml command. For more information on options to the configure --xml command, see Messaging Server Unified Configuration System Administrator's Guide.

- 5. Enable the MMP and disable other product components.
	- In legacy configuration, run these commands:

```
configutil -o local.mmp.enable -v 1
configutil -o local.store.enable -v 0
configutil -o local.imta.enable -v 0
configutil -o service.http.enable -v 0
```
• In Unified Configuration, run these commands:

```
msconfig set mmp.enable 1
msconfig set store.enable 0
msconfig set mta.enable 0
msconfig set http.enable 0
```
# <span id="page-29-0"></span>**Installation Scenario - Messaging Server 8.0 Webmail Server**

# **Installation Scenario - Messaging Server 8.0 Webmail Server**

Beginning with Messaging Server 7 Update 5, you need to decide if you want to use Unified Configuration or legacy configuration. Unified Configuration is an improved, streamlined process to configure and administer Messaging Server. Unlike in legacy configurations (Messaging Server 7 Update 4 and prior releases), Unified Configuration uses validation to verify configuration accuracy, and employs a single tool to configure the entire Messaging Server configuration (with a few exceptions). For more information, see the overview of Messaging Server Unified Configuration in Messaging Server Unified Configuration System Administrator's Guide.

Topics:

- [Installation Assumptions](#page-29-1)
- [Downloading the Messaging Server Software](#page-29-2)
- **[Installing and Configuring Webmail Server](#page-29-3)**
- [Configuring Webmail Server Examples](#page-32-0)

### <span id="page-29-1"></span>**Installation Assumptions**

This scenario describes how to install the Messaging Server Webmail server (mshttpd) on a separate host. The Webmail server acts as a front end that handles the HTTP protocol retrieval of messages from the message store. This component is used by Convergence to provide web-based access to end users.

This scenario describes how to install the Messaging Server Webmail server using the following assumptions:

- **Oracle Directory Server Enterprise Edition (Directory Server) is already deployed at your site.** Prior to installing and configuring Messaging Server, you must also prepare the Directory Server LDAP schema by running the comm\_dssetup.pl script. This script, which is provided as part of the Messaging Server media pack, adds the necessary Communications Suite schema to the LDAP. See [Preparing Directory Server](#page-30-0) for more information.
- You are deploying Messaging Server on multiple hosts or Solaris zones.
- This Webmail server is one functional component of your multi-host deployment.
- You are installing the Webmail server on a separate host. You are not installing the Webmail server with other Communication Suite products on the same host.
- If you are distributing multiple Webmail servers across several hosts, you can follow these instructions for each host on which you install the Webmail server.
- You are installing only the Webmail server front end; you are not installing message store or SMTP functions.

### <span id="page-29-2"></span>**Downloading the Messaging Server Software**

1. Download the media pack for Oracle Communications Messaging Server from the Oracle software delivery website, located at:

<http://edelivery.oracle.com/>

The Messaging Server media pack contains installers for Messaging Server, the comm\_dssetup script, and other software that you are licensed to use.

2. Copy the Messaging Server ZIP file to a temporary directory on your Messaging Server hosts and extract the files.

## <span id="page-29-3"></span>**Installing and Configuring Webmail Server**

#### **Before Installing the Webmail Server**

- 1. Ensure that DNS is running and configured properly. For details, see the topic on DNS configuration in Unified Communications Suite Installation and Configuration Guide.
- 2. Make sure you do not configure conflicting port numbers on a host when various components are running on a single machine.

For a list of port numbers used by Messaging Server, see the topic on default port numbers in Unified Communications Suite Installation and Configuration Guide.

#### <span id="page-30-0"></span>**Preparing Directory Server**

Prior to installing and configuring Messaging Server, you must also prepare the Directory Server LDAP schema by running the comm\_dssetup.pl script. This script, which is included as a separate installable component of the Messaging Server media pack that you previously downloaded, adds the necessary schema to the LDAP. For Messaging Server 8.0, you must use comm dssetup.pl 6.4.0.27.0 or greater.

- 1. Copy the Comms DSsetup ZIP file to a temporary directory on your Directory Server hosts and extract the files.
- 2. Install and run the comm\_dssetup.pl script. For more information, see [Running the comm\\_dssetup.pl Script](#page-9-0).

**A** Note You can use either LDAP Schema 2 or Schema 1.

3. If necessary, provision users in the Directory Server.

If Directory Server is already installed at your site, users have already been provisioned. If you have just installed Directory Server at your site, then you need to provision users. For information about provisioning users and schema, see Unified Communications Suite Schema Reference.

#### **To Install the Webmail Server**

- 1. On the Webmail server host, log in as or become the superuser (root).
- 2. Change to the directory in which you extracted the Messaging Server ZIP file.
- 3. Launch the installer.

commpkg install

- 4. Choose the installation directory or accept the default.
- 5. From the item list, choose Messaging Server. When the installation is complete, continue with the To Configure the Message Store section.

#### **To Get GlassFish Message Queue**

You can get GlassFish Message Queue in one of the following ways:

- Get the Indexing and Search Service standalone installer and use it to install GlassFish Message Queue.
- Get GlassFish and install the embedded Message Queue.

#### **To Configure the Webmail Server**

You must configure Messaging Server to complete the installation. You use the Messaging Server configuration command-line script, configure, to perform this initial runtime configuration. For detailed instructions on performing an initial configuration, see [Messaging Server 8.0 Initial Configuration](#page-34-0).

- 1. Use the following worksheet to gather configuration information for the message store: [Configuration Worksheets - Messaging Server 8.0](#page-3-0)
- 2. On the Webmail server host, log in as or become the superuser ( $_{\text{root}}$ ).
- 3. Change to the MessagingServer\_home/sbin directory:
	- The default installation directory is /opt/sun/comms/messaging64.
		- To configure a legacy configuration, run the configure command. For more information on options to the configure command, see [To Run the Configure](#page-38-0) [Program](#page-38-0).
		- $\bullet$  To configure a Unified Configuration, run the configure  $\overline{-x}$ ml command. For more information on options to the configure --xml command, see Messaging Server Unified Configuration System Administrator's Guide.

- 4. Disable the Message Store and MTA on the WebMail server host.
	- For legacy configuration:

```
configutil -o local.store.enable -v 0
configutil -o local.imta.enable -v 0
```
• For Unified Configuration:

```
msconfig set store.enable 0
msconfig set mta.enable 0
```
5. (Optional) Set the following options.

If you want to use a different store administrator or a non-standard IMAP port, use the following options for the back-end IMAP server(s):

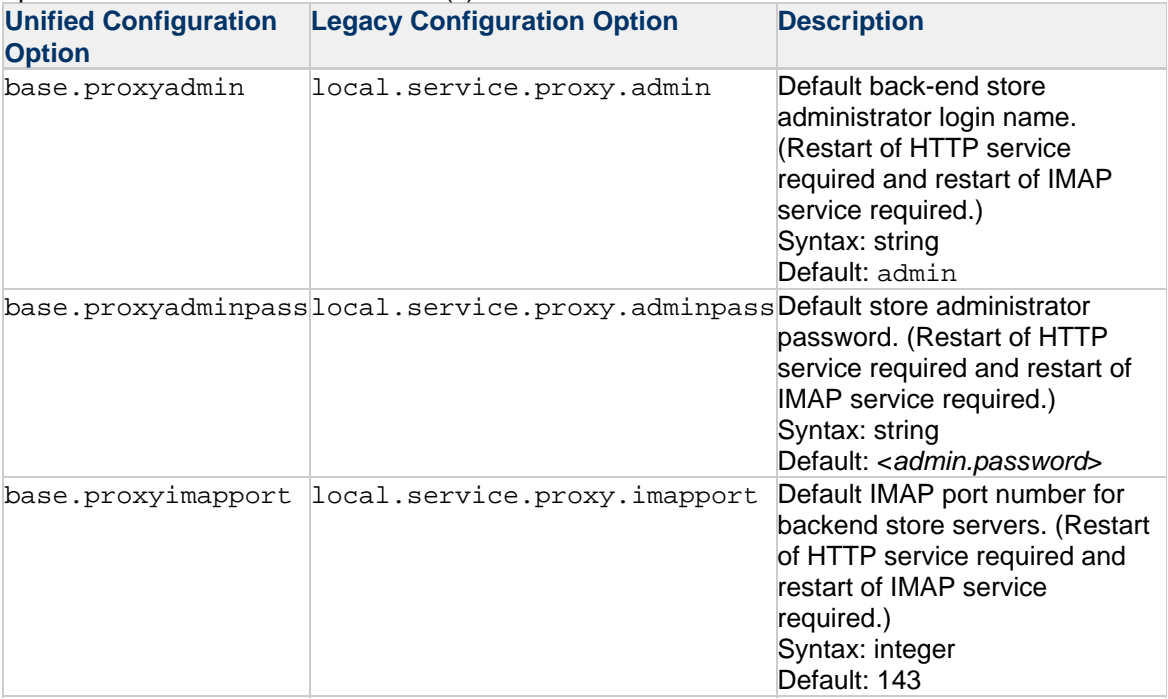

The Webmail server can communicate with multiple back-end IMAP servers. If the IMAP servers use different values for these options, you must set individual values for each host, as follows:

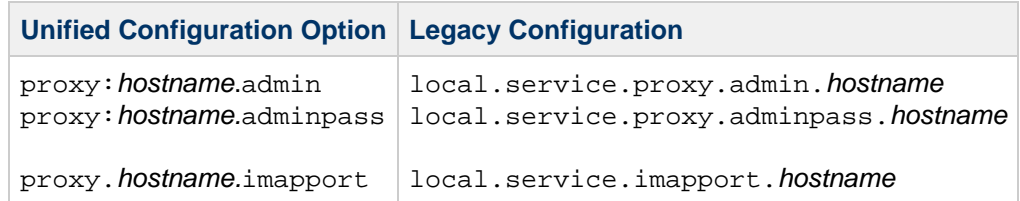

where *hostname* is the name of the host on which each back-end IMAP server is running.

#### A **Note**

In general in Unified Configuration, for proxy-related options there should me two scopes for the same option:

- base. option is the global scope.
- proxy: hostname.option is the host-specific scope.

Currently, an error in Unified Configuration causes the same option to have two different names depending on the scope. Thus, base.proxyimapport is equivalent to proxy: hostname.imapport, base.proxyimapport is equivalent to proxy: hostname .imapport, and base.proxyimapadminpass is equivalent to proxy: hostname .imapadminpass. In addition, there is no host-specific form for base.proxyimapssl. It is a single global setting.

### <span id="page-32-0"></span>**Configuring Webmail Server Examples**

Topics in this section:

- [Legacy Configuration](#page-32-1)
- [Unified Configuration](#page-32-2)

#### <span id="page-32-1"></span>**Legacy Configuration**

For one back-end IMAP server:

```
configutil -o local.service.proxy.admin -v myadmin
configutil -o local.service.proxy.adminpass -v <password>
configutil -o local.service.proxy.imapport -v 143
```
For multiple back-end IMAP servers:

```
configutil -o local.service.proxy.admin.host1.siroe.com -v admin1
configutil -o local.service.proxy.adminpass.host1.siroe.com -v <password>
configutil -o local.service.proxy.imapport.host1.siroe.com -v 143
configutil -o local.service.proxy.admin.host2.siroe.com -v admin2
configutil -o local.service.proxy.adminpass.host2.siroe.com -v <password>
configutil -o local.service.proxy.imapport.host2.siroe.com -v 143
```
#### <span id="page-32-2"></span>**Unified Configuration**

For one back-end IMAP server:

msconfig set base.proxyadmin -myadmin msconfig set base.proxyadminpass <password> msconfig set base.proxyimapport -143

# **Chapter 6. Messaging Server 8.0 Initial Configuration**

# <span id="page-34-0"></span>**Oracle Communications Messaging Server 8.0 Initial Configuration**

After you install the Messaging Server software, you must configure Messaging Server to complete the installation. You perform this initial runtime configuration by using the Messaging Server configuration program, configure.

This information assumes that you have read Unified Communications Suite Deployment Planning Guide and installed Messaging Server software. Performing the following tasks results in a functioning Messaging Server. You still want to customize your deployment as well as provision and perhaps migrate users and groups. Provisioning is described in Delegated Administrator Administration Guide.

Topics:

- [About Messaging Server Unified Configuration](#page-34-1)
- **[Prerequisites for Configuring Messaging Server](#page-35-0)**
- **[Messaging Server Configuration Checklist](#page-35-1)**
- [High-level Overview of Configuring Messaging Server](#page-35-2)
- [Creating UNIX System Users and Groups](#page-35-3)
- [Checking the DNS Configuration](#page-36-0)
- [Preparing Directory Server for Messaging Server Configuration](#page-37-0)
- [Creating the Initial Messaging Server Runtime Configuration](#page-37-1)
- [Configuring Messaging Server Against a Directory Server Replica](#page-41-0)
- **[Installing Messaging Server Provisioning Tools](#page-42-0)**
- [Configuring SMTP Relay Blocking](#page-42-1)
- [Enabling Startup After a Reboot](#page-43-0)
- [Performance and Tuning](#page-44-0)
- [Post-Installation Directory Layout](#page-44-1)
- [Post-Installation Port Numbers](#page-45-0)
- **[JMQ Notification](#page-47-0)**
- [Configuring Certificate Based Authentication](#page-47-1)

# <span id="page-34-1"></span>**About Messaging Server Unified Configuration**

Starting with version 7.0.5.29.0, Messaging Server introduces the capability to create a Unified Configuration. Unified Configuration provides an improved, streamlined process to configure and administer Messaging Server. Unlike in legacy configurations (Messaging Server 7 Update 4 and prior releases), Unified Configuration uses validation to verify configuration accuracy, and employs a single tool to configure the entire Messaging Server configuration (with a few exceptions). Thus, using Unified Configuration simplifies administration and reduces configuration mistakes.

When you perform a fresh Messaging Server installation, you can decide to configure it for Unified Configuration. It is not a requirement to use Unified Configuration with Messaging Server, however, Unified Configuration provides a number of benefits over legacy configuration. If you decide to not use Unified Configuration, rerun the  $\text{confique}$  command without  $\text{-} \text{cm}$  option to create a legacy configuration, then recreate any configuration changes you made while running under Unified Configuration.

To learn more about Unified Configuration, see the overview of Messaging Server Unified Configuration

in Messaging Server Unified Configuration System Administrator's Guide.

# <span id="page-35-0"></span>**Prerequisites for Configuring Messaging Server**

Before running the configure program, you must:

- Install and configure the Directory Server.
- Run the comm dssetup.pl program. See [Communications Suite Directory Server Setup Script](#page-5-0) [\(comm\\_dssetup.pl\)](#page-5-0).
- Record your Directory installation and configuration parameters in the checklists supplied in [Installation Worksheets - Directory Server.](#page-4-0)

# <span id="page-35-1"></span>**Messaging Server Configuration Checklist**

Before you run the configure program, record your parameter choices in [Configuration Worksheets -](#page-3-0) [Messaging Server.](#page-3-0) To answer certain questions, refer to your Directory Server installation checklists in [Installation Worksheets - Directory Server.](#page-4-0)

# <span id="page-35-2"></span>**High-level Overview of Configuring Messaging Server**

Performing an initial run-time configuration of Messaging Server involves the following high-level steps:

- 1. Creating a Unix system user and group for Messaging Server
- 2. Checking that DNS is properly configured
- 3. Preparing Directory Server for Messaging Server configuration by running the  $\mathtt{comm\_dssetup.p1}$ script
- 4. Creating the initial Messaging Server runtime configuration by running the configure command

Additionally, other steps to perform include the following:

- 1. Installing tools to provision Messaging Server
- 2. Modifying SMTP relay blocking configuration
- 3. Enabling Messaging Server startup after a reboot
- 4. Becoming familiar with best practices for performance tuning

The following sections describe in detail how to configure Messaging Server.

# <span id="page-35-3"></span>**Creating UNIX System Users and Groups**

System users run specific server processes, and privileges need to be given to these users so that they have appropriate permissions for the processes they are running.

Set up a system user account and group for all servers (for example, Messaging Server), and set permissions for the directories and files owned by that user.

#### **A** Note

For security reasons, in some deployments it might be desirable to have different system administrators for different servers. This is done by creating different system users and groups per server. For example, the system user for Messaging Server would be different from the system user for Web Server, and system administrators administering Messaging Server would not be able to administer the Web Server.

## **To Create UNIX System Users and Groups**
Creating UNIX system users and groups is optional. The configure initial configuration script does this if necessary.

- 1. Log in as root.
- 2. Create a group name for server processes to which your system users belong. For example:

```
groupadd mail
```
3. Create a user name for system processes and associate it with the group name you just created. In addition, set the password for that user. For example:

useradd -g mail mailsrv 

The useradd and usermod commands are located in the  $/\text{usr}/\text{sbin}$  directory. See UNIX man pages for more information.

4. You might also need to check the /etc/group and /etc/passwd files to be sure that the user has been added to the system group that you created.

```
A Note
```
Should you decide not to set up UNIX system users and groups prior to installing Messaging Server, you are able to specify them when you run the configuration script. However, if the user name for server processes already exists, then the primary group for that user name is used, and the configuration script does not prompt for the option.

### **Checking the DNS Configuration**

Check that DNS is running and configured properly for the Messaging Server host. The following example is for a host running Solaris 10 OS. The configuration is slightly different for a host running Solaris 11 OS.

- 1. Ensure that DNS is properly configured and that it is clearly specified how to route to hosts that are not on the local subnet.
	- The /etc/defaultrouter file should contain the IP address of the gateway system. This address must be on a local subnet.
	- The /etc/resolv.conf file exists and contains the proper entries for reachable DNS servers and domain suffixes.
	- $\bullet$  In the /etc/nsswitch.conf file, the hosts: and ipnodes: line has the files, dns and nis keywords added. The keyword files must precede dns and nis. So if the lines look like this:

```
hosts: nis dns files
ipnodes: nis dns files
```
They should be changed to this:

```
hosts: files nis dns
ipnodes: files nis dns
```
2. Make sure that the FQDN is the first host name specified after the IP address in the /etc/hosts file.

If your Internet host table in your /etc/hosts file looks like this:

```
123.456.78.910 budgie.west.sesta.com
123.456.78.910 budgie loghost mailhost
```
Change it so that there is only one line for the IP address of the host. Be sure the first host name is a fully qualified domain name. For example:

123.456.78.910 budgie.west.sesta.com budgie loghost mailhost

• You can verify that the lines are read correctly by running the following commands:

```
# getent hosts <ip_address>
# getent ipnodes <ip_address>
```
If the lines are read correctly, you should see the IP address followed by the FQDN and then the other values.

For example:

# getent hosts 192.18.126.103 192.18.126.103 budgie.west.sesta.com budgie loghost mailhost

### **Preparing Directory Server for Messaging Server Configuration**

For more information on directory preparation and the directory preparation script comm\_dssetup.pl, see [Communications Suite Directory Server Setup Script \(comm\\_dssetup.pl\).](#page-5-0) The comm\_dssetup.pl script prepares the Directory Server by setting up new schema, index, and data in your Directory Server. Run comm dssetup.pl before installing or upgrading any software that is dependent on the Directory Server (such as Messaging Server, Calendar Server, Convergence, and so on).

#### **Note**

Always run the latest version of comm\_dssetup.pl if you are upgrading any of the component products that depend on Directory Server.

### <span id="page-37-0"></span>**Creating the Initial Messaging Server Runtime Configuration**

The configure program provides a configuration to get your Messaging Server up and running. It is meant to create an initial runtime configuration to set up a generic functional Messaging Server configuration. Thus it gives you a base working configuration from which you can make your specific

customizations. The program is only meant to be run once. Subsequent running of this program overwrites the existing configuration. To modify your initial runtime configuration, use the configuration utilities described here and in Messaging Server Administration Reference.

The configure command detects mismatches in certain critical LDAP attributes when performing second and subsequent initial configurations using the same LDAP server. The critical attributes are:

- default domain: inetDomainBaseDN, preferredMailHost, and sunPreferredDomain
- admin user: userPassword, mailHost, and mail

The admin's userPassword must match unless the --novalidate or --noldap options are used with configure (in which case the new value will replace the old one when the LDIF generated by configure is applied). In interactive mode, the admin may select whether to preserve or replace the other attributes. The default behavior is replace (as with previous versions), but the new --preserveCritical option changes the default behavior to preserve. If a state file is used, the default behavior is applied to all attributes except userPassword.

### **To Run the Configure Program**

- 1. Invoke the Messaging Server initial runtime configure command.
	- To configure a legacy configuration, run msg-svr-base/sbin/configure --noxml
	- To configure a Unified Configuration, run msg-svr-base/sbin/configure For more information on deciding to use Unified Configuration, see the overview of Messaging Server Unified Configuration in Messaging Server Unified Configuration System Administrator's Guide.

The following table describes options you can set with the configure program:

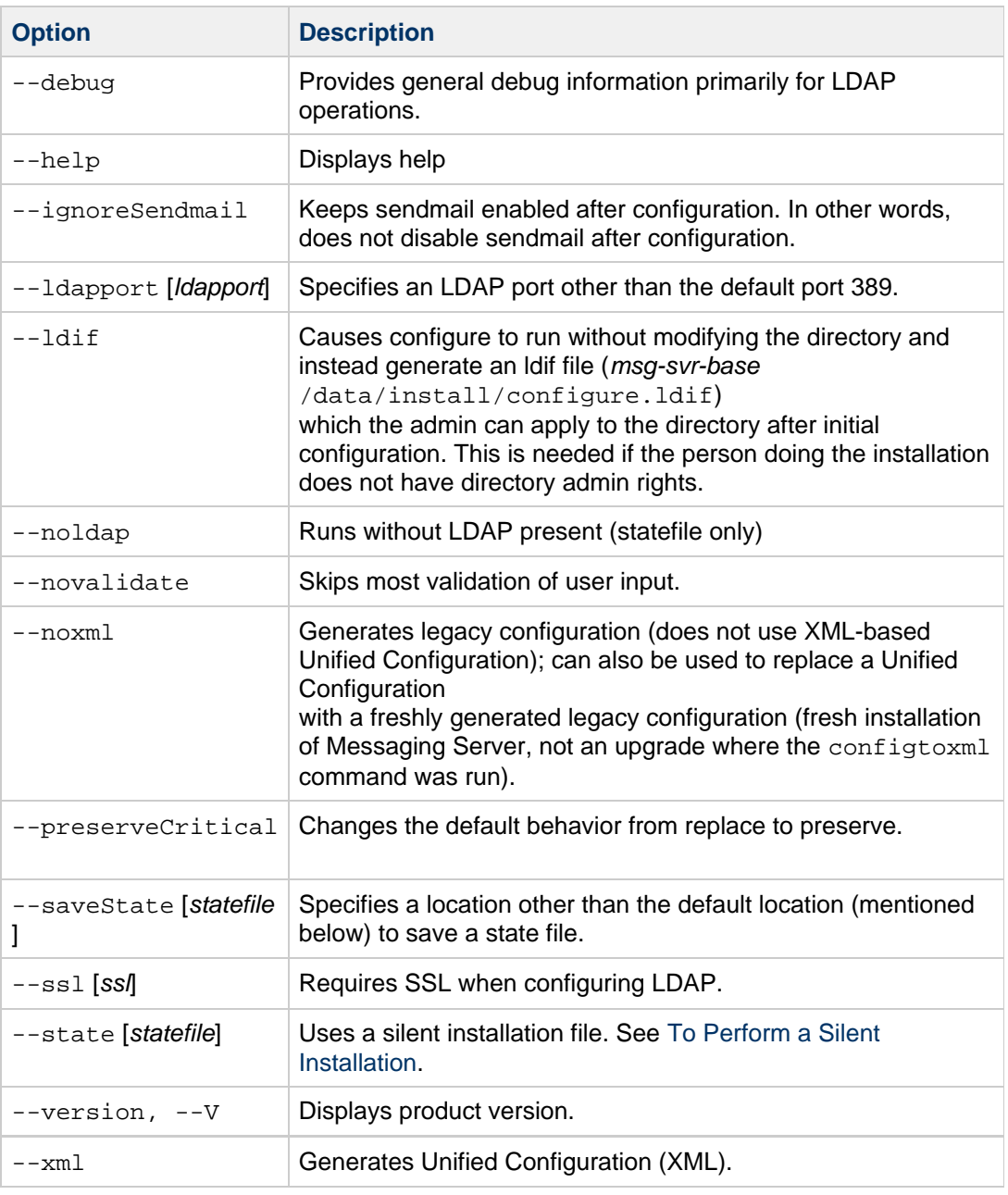

After running the command, the welcome text appears.

2. Select the directory where you want to store the Messaging Server configuration and data files. Symbolic links are created under the msg-svr-base directory to the configuration and data directory. For more information on these symbolic links, see [Post-Installation Directory Layout.](#page-44-0)

Make sure you have large enough disk space set aside for these files.

- The "Overwrite the existing configuration" prompt appears if you have an existing configuration.
	- a. If you do receive the "Overwrite" message, to accept the default of yes, press Enter.
	- b. Otherwise, type **n** to enter a different directory path.
- 3. Select the user name for server processes. To accept the default user name mailsrv, press Enter. Otherwise, type the user name for the server processes.
- 4. Select the group name for server processes. To accept the default group name mail, press Enter. Otherwise, type the group name for the server processes. This question appears only if the UNIX user name has not yet been created.
- 5. Select the fully-qualified local host name.

This is the machine on which Messaging Server runs. When you installed the server, you might have specified the physical host name. However, if you are installing a cluster environment, use the logical host name. Here is the chance to change what you originally specified.

- 6. Type the default mail domain.
- 7. Select the host name for the LDAP Directory Server.
- 8. Select the LDAP administrator login.

The Directory Manager has overall administrator privileges on the Directory Server and all servers (for example, Messaging Server) that make use of the Directory Server, and has full administration access to all entries in the Directory Server. The default and recommended Distinguished Name (DN) is cn=Directory Manager and is set during Directory Server configuration If you are installing against a replicated Directory Server instance, you must specify the credentials of the replica, not the master directory.

9. Type the LDAP administrator password. Messages similar to the following appear:

```
==Checking Directory Server Setup from comm_dssetup
Domain Suffix: o=isp
User/Group Suffix: o=isp
Mail List User Suffix: o=mlusers
Schema Type: 2
```
10. Type a mail address for postmaster notices.

Select an address that your administrator actively monitors. For example,  $p_{\text{ma@s} \text{is}}$  com for a postmaster on the siroe domain. This address cannot begin with "Postmaster."

#### **A** Note

The user of the email address is not automatically created (although the default "admin" user is automatically created). Therefore, you need create it later by using a provisioning tool.

- 11. Type the IP addresses of hosts that are permitted to relay mail without authentication. You can use the  $\S$ (IP-pattern/significant-prefix-bits) syntax. This information creates the appropriate mapping entries. It is important that you modify your configuration to match the needs of your site. Specifically, your Messaging Server should recognize its own internal systems and subnets from which SMTP relaying should always be accepted. If you do not update this configuration, you might encounter problems when testing your MTA configuration. For more information, see [Configuring SMTP Relay Blocking.](#page-42-0)
- 12. Type the password for administrator accounts. Type an initial password to be used for service administrator, server, user/group administrator, end user administrator privileges as well as PAB administrator and SSL passwords. After creating the initial runtime configuration, you might change this password for individual administrator accounts. For more information, see the topic on modifying your passwords in Messaging Server Unified Configuration System Administrator's Guide.
- 13. Verify the password for administration. Retype the administration password.
- 14. The program displays the changes that it makes as well post-configuration changes that you might want to make.

#### **To Start Messaging Server**

To start Messaging Server, use the following command:

```
cd <msg-svr-base>/bin
./start-msg
```
### <span id="page-41-0"></span>**To Perform a Silent Installation**

The Messaging Server initial runtime configuration program automatically creates a silent installation state file (called saveState) that can be used to quickly configure additional Messaging Server instances in your deployment where the Messaging Server packages have been installed. All of your responses to the configuration prompts are recorded in that file.

By running the silent installation, you instruct the  $\text{configure}$  program to read the silent installation state file. The configure program uses the responses in this file rather than ask the same installation questions again for subsequent initial runtime configurations of Messaging Server. When you use the state file in a new installation, you are not asked any questions. Instead, all of the state file responses are automatically applied as the new installation parameters.

The silent installation saveState file is stored in the msg-svr-base/data/setup/ directory.

To use the silent installation file to configure another Messaging Server instance on another machine in the deployment, follow these steps:

- 1. Copy the saveState file to a temporary area on the machine where you are performing the new installation.
- 2. Review and edit the saveState file as necessary.

The saveState file contains parameter = value pairs. Change parameters and values as needed. For example, the default email domain for the new installation might be different than the default email domain recorded in the saveState file. Remember that the parameters listed are automatically applied to this installation. Almost always, you need to change the host name ( Fqdn.TextField). The UGDIR\_BINDPW and admin.password fields are obfuscated but still need to be kept private.

3. Run the following command to configure other machines with the silent installation file:

cd <msg-svr-base>/bin ./configure -state <statefile>

where statefile is file name of the saveState file, including the full path to the file. (See Step 1 of this section).

#### 0 **Note**

After running the silent installation program, a new state file is created from the silent installation in the msg-svr-base/data/setup/directory.

### **Configuring Messaging Server Against a Directory Server Replica**

The following conditions might prevent you from configuring Messaging Server against a Directory Server host:

- You do not have Directory Server credentials.
- Messaging Server cannot communicate directly with the Directory Server master.

### **To Configure Messaging Server Against a Directory Server Replica**

This task describes how to configure your deployment to be able to run Messaging Server against a Directory Server replica. You need to update the Directory Server master, which then feeds the replica with the necessary changes. You cannot update the Directory Server replica directly because the master Directory Server overwrites it.

- 1. Run the Messaging configure program using the replicated Directory Server credentials as described in [Creating the Initial Messaging Server Runtime Configuration](#page-37-0). Use the --ldif option to produce the msq-svr-base/data/install/configure.ldif file that is needed to allow proper privileges to the Directory Server.
- 2. Move the configure.ldif file to the Directory Server master.
- 3. Run the ldapmodify command on the configure.ldif file. Once the changes are replicated to the Directory Server replica, it is now configured to work with your Messaging Server.

### **Installing Messaging Server Provisioning Tools**

To learn more about the schema and provisioning options for Messaging Server, see the topic on understanding schema and provisioning options in Unified Communications Suite Deployment Planning Guide.

### <span id="page-42-0"></span>**Configuring SMTP Relay Blocking**

Starting with Messaging Server 7 Update 5, the configure program prompts you to enter host IP addresses that are allowed as SMTP relay hosts. The configure program uses this information to construct the appropriate mapping entries.

By default, Messaging Server is configured to block attempted SMTP relays. That is, Messaging Server rejects attempted message submissions to external addresses from unauthenticated external sources (external systems are any other system than the host on which the server itself resides). This default configuration is quite aggressive in blocking SMTP relaying in that it considers all other systems to be external systems.

IMAP and POP clients that attempt to submit messages by using Messaging Server system's SMTP server destined for external addresses, and which do not authenticate using SMTP AUTH (SASL), find their submission attempts rejected. Which systems and subnets are recognized as internal is typically controlled by the INTERNAL\_IP mapping table. In Unified Configuration, this mapping table is part of the overall configuration, and is viewed or edited by using the  $m\text{seonfiq}$  command. In legacy configuration, this mapping table is found in the msg-svr-base/config/mappings file.

For instance, on a Messaging Server system whose IP address is 192.45.67.89, the default INTERNAL\_IP mapping table would appear as follows:

```
INTERNAL_IP
$(192.45.67.89/32) $Y
127.0.0.1 $Y
* $N
```
The initial entry, using the \$(IP-pattern/significant-prefix-bits) syntax, is specifying that any IP address that matches the full 32 bits of 192.45.67.89 should match and be considered internal. The second entry recognizes the loopback IP address 127.0.0.1 as internal. The final entry specifies that all other IP addresses should not be considered internal.

You can add additional entries by specifying additional IP addresses or subnets before the final \$N entry. These entries must specify an IP address or subnet (using the  $\S(\ldots, \ldots)$  syntax to specify a subnet) on the left side and  $\gamma$  on the right side. Or you can modify the existing  $\gamma$  (.../...) entry to accept a more general subnet.

For instance, if this same sample site has a class C network, that is, it owns all of the 192.45.67.0 subnet, then the site would want to modify the initial entry so that the mapping table appears as follows:

```
INTERNAL_IP
$(192.45.67.0/24) $Y
127.0.0.1 $Y
* $N
```
Or if the site owns only those IP addresses in the range 192.45.67.80-192.45.67.99, then the site would want to use:

```
INTERNAL_IP
! Match IP addresses in the range 192.45.67.80-192.45.67.95
$(192.45.67.80/28) $Y
! Match IP addresses in the range 192.45.67.96-192.45.67.99
$(192.45.67.96/30) $Y
127.0.0.1 $Y
* $N
```
The msg-svr-base/bin/imsimta test -match utility can be useful for checking whether an IP address matches a particular  $\zeta(\ldots/\ldots)$  test condition. The imsimita test -mapping utility can be more generally useful in checking that your INTERNAL\_IP mapping table returns the desired results for various IP address inputs.

After modifying your INTERNAL\_IP mapping table, be sure to issue the msg-svr-base/bin/imsimta cnbuild (if you are using a compiled configuration) and the  $msg\text{-}svr\text{-}base/bin/imsim\text{-}rast$  restart utilities so that the changes take effect.

Further information on the mapping file and general mapping table format, as well as information on imsimta command line utilities, can be found in Message Server Administration Reference. In addition, information on the INTERNAL\_IP mapping table can be found in Messaging Server System Administrator's Guide.

### **Enabling Startup After a Reboot**

You can enable Messaging Server startup after system reboots by using the bootup script. On Linux, this script is msg-svr-base/data/install/Sun\_MsgSvr. For Solaris OS 10, you should use the Service Management Framework. That is, by default, Messaging Server is not restarted after a system reboot unless you run this script. In addition, this script can also start up your MMP, if enabled.

#### **To Enable Messaging Server After a Reboot**

- 1. Copy the msg-svr-base/data/install/Sun\_MsgSvr script into the /etc/init.d directory.
- 2. Change the following ownerships and access modes of the Sun\_MsgSvr script:

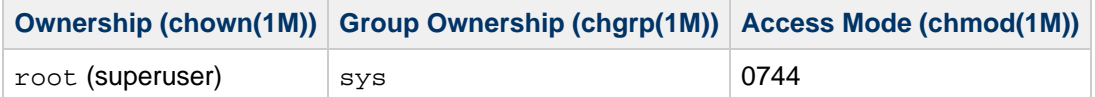

3. Change directories to the /etc/rc2.d directory and create the following link:

ln /etc/init.d/Sun\_MsgSvr S92Sun\_MsgSvr 

4. Change directories to the /etc/rc0.d directory and create the following link:

```
ln /etc/init.d/Sun_MsgSvr K08Sun_MsgSvr
```
## **Performance and Tuning**

Refer to the topic on performance tuning considerations for a Messaging Server architecture in Messaging Server System Administrator's Guide.

## <span id="page-44-0"></span>**Post-Installation Directory Layout**

After installing Messaging Server, its directories and files are arranged in the organization described in the following table. The table shows only those directories and files of most interest for typical server administration tasks.

#### **Post-Installation Directories and Files**

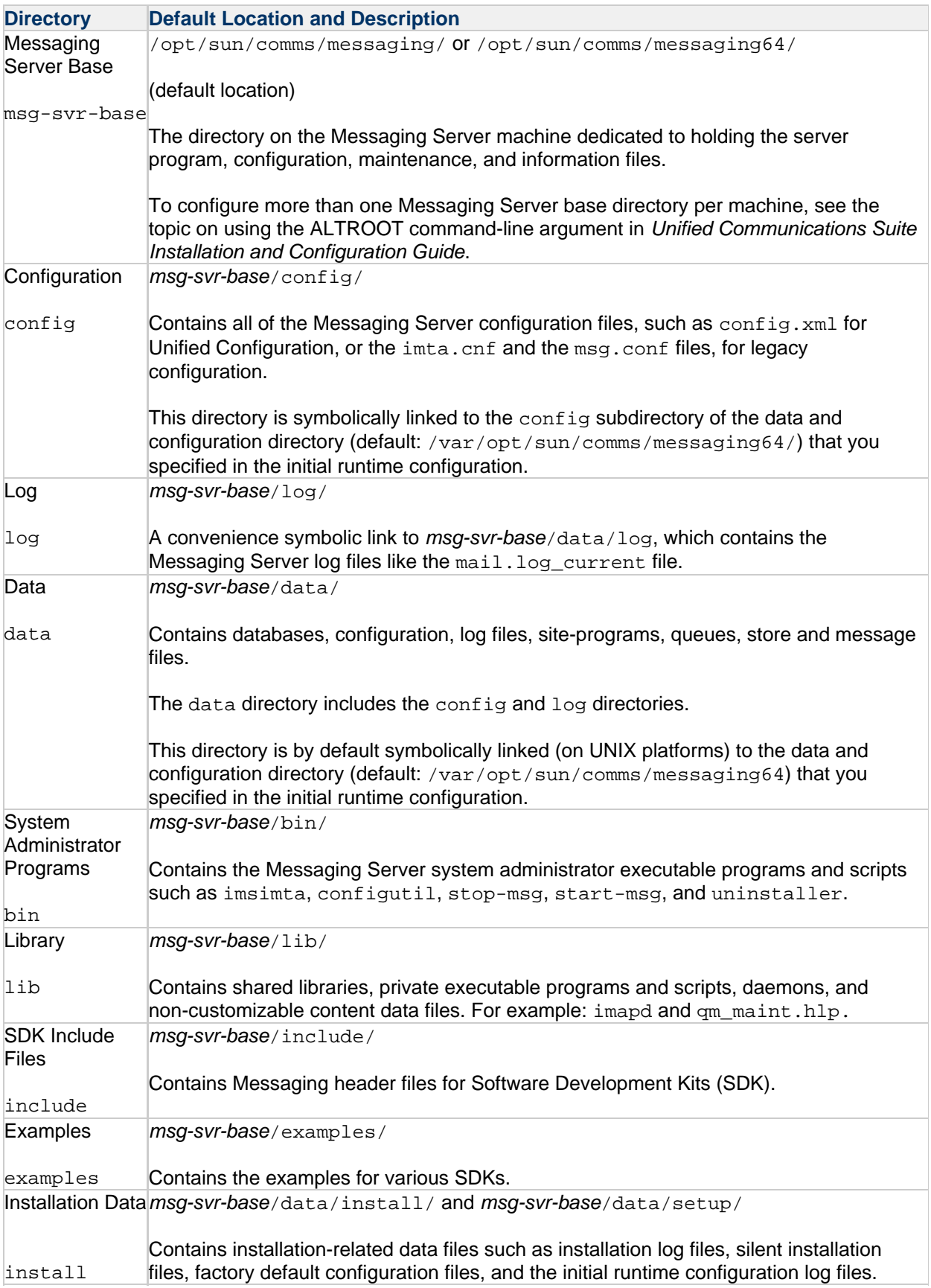

## **Post-Installation Port Numbers**

In the installation and initial runtime configuration programs, port numbers are chosen for various services. These port numbers can range from 1 to 65535. Select numbers that do not conflict with port numbers used by enabled system services or other third-party software. The authoritative list of registered port numbers is available at <http://www.iana.org>. The /etc/services also lists a subset of these numbers.

The following tables list the port numbers that are designated after installation.

#### **Port Numbers Designated During Installation: Unified Configuration**

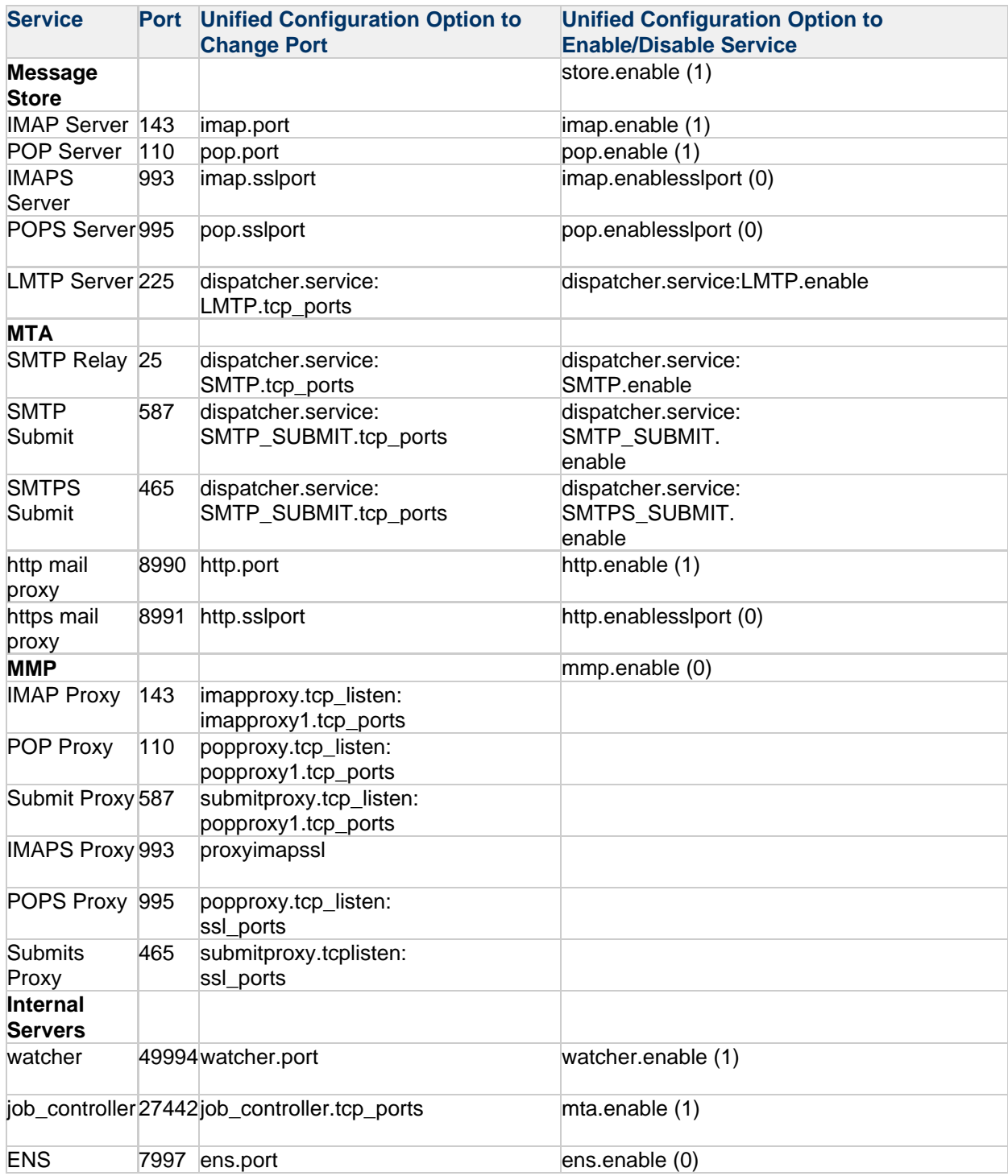

**Port Numbers Designated During Installation: Legacy Configuration**

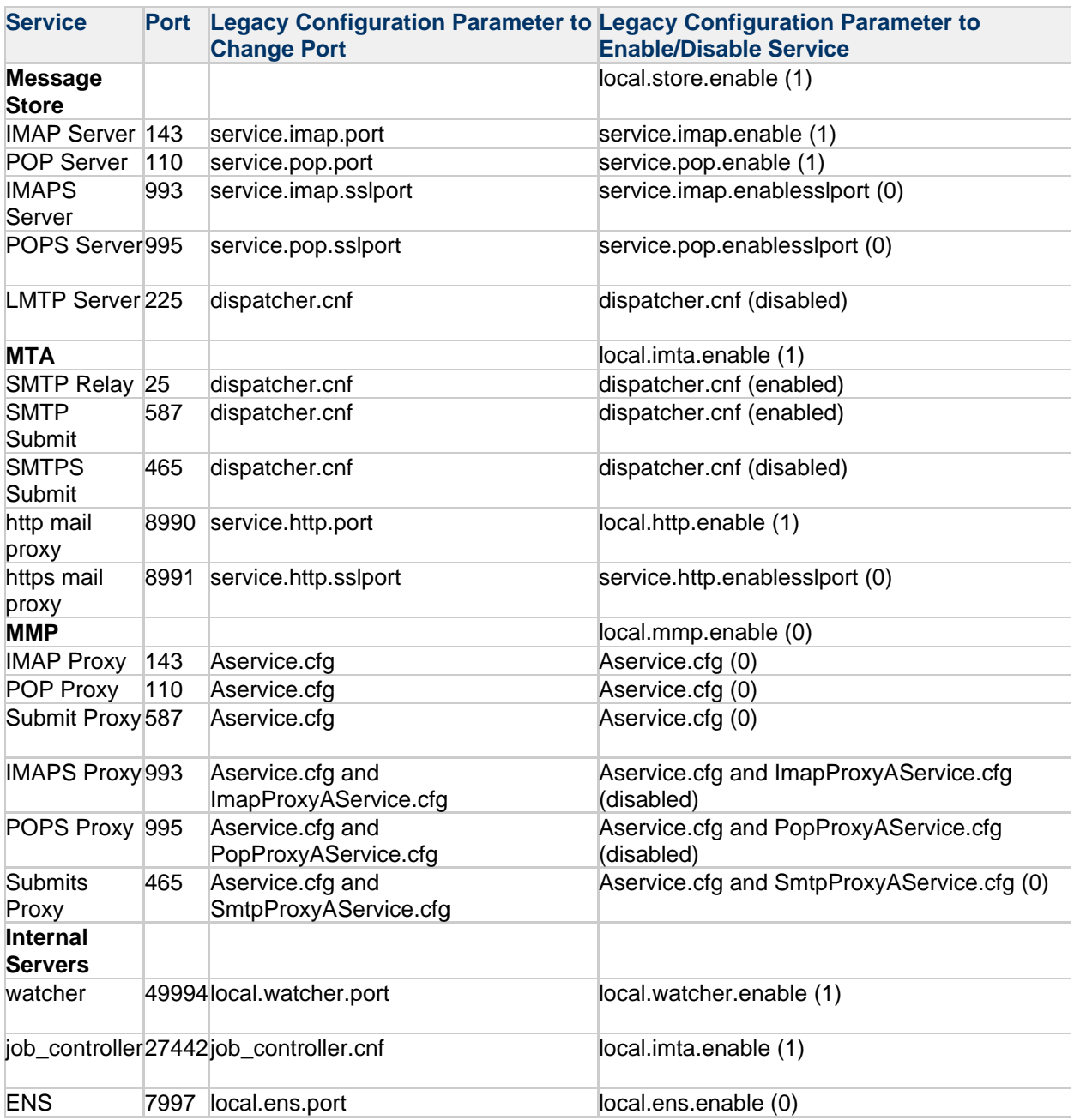

### **JMQ Notification**

Messaging Server can use Oracle GlassFish Message Queue, a standards-based messaging service, to send event notifications. Message Queue is provided as a shared component when you install Messaging Server or other Communications Suite products.

#### **For More Information**

See the overview of JMQ notification in Messaging Server System Administrator's Guide for more information on integrating JMQ and Messaging Server.

### **Configuring Certificate Based Authentication**

Messaging Server supports client certificate authentication. Support for dynamic CRL updates was

introduced in Messaging Server 7 Update 4 and was "back-ported" to Messaging Server 7 Update 3.

#### **For More Information**

See Unified Communications Suite Certificate Authentication Guide.

# **Chapter 7. Messaging Server 8.0 Release Notes**

### **Oracle Communications Messaging Server 8.0 Release Notes**

These Release Notes contain important information available at the time of the general release of Oracle Communications Messaging Server 8.0.

Topics:

- [About Messaging Server 8.0](#page-49-0)
- [New Features in This Release of Messaging Server](#page-49-1)
- [Deprecated and Removed Features for Messaging Server](#page-49-2)
- [Requirements for Messaging Server 8.0](#page-54-0)
- [Messaging Server Installation Notes](#page-54-1)
- [Problems Fixed in This Release of Messaging Server](#page-55-0)
- [Known Problems in Messaging Server](#page-56-0)
- [Redistributable Files for Messaging Server](#page-57-0)

### <span id="page-49-0"></span>**About Messaging Server 8.0**

Messaging Server is a high-performance, highly secure messaging platform that can scale from thousands to millions of users. It provides extensive security features that help ensure the integrity of communications through user authentication, session encryption, and the appropriate content filtering to reduce spam and viruses. With Messaging Server, enterprises and service providers can provide secure, reliable messaging services for entire communities of employees, partners, and customers.

Messaging Server provides a powerful and flexible solution to the email needs of enterprises and messaging hosts of all sizes by using open Internet standards.

### <span id="page-49-1"></span>**New Features in This Release of Messaging Server**

See [New Features in Messaging Server 8.0.](#page-72-0)

### <span id="page-49-2"></span>**Deprecated and Removed Features for Messaging Server**

Support for the following features may be eliminated in a future release, may be already removed in this release, or removed in a previous release:

- [Removal of MoveUser Command](#page-50-0)
- [Removal of IMAP XSENDER Command](#page-50-1)
- [Oracle GlassFish Message Queue is Deprecated](#page-50-2)
- [Removal of the JMQ Default Password](#page-50-3)
- [Support for Accessing Berkeley DB Databases has been Removed from the MTA.](#page-50-4)
- [MMP Legacy Configuration Support is Deprecated](#page-51-0)
- [Removal of MMP Legacy Log Format](#page-51-1)
- [Deprecation of msgcert](#page-51-2)
- [Change of local.sslv3enable default](#page-52-0)
- [Deprecation of MoveUser and msgssh Commands \(formerly msgadm\)](#page-52-1)
- [Red Hat Linux 32-bit Version and Red Hat Linux 4](#page-52-2)
- [Deprecation of the readership Command](#page-52-3)
- [MTA BDB Databases](#page-52-4)
- [SIMS 4.0 IMTA SDK](#page-52-5)
- [Oracle GlassFish Message Queue](#page-52-6)
- [Sparse Zones](#page-52-7)
- [Deprecation of Enabling POP Before SMTP](#page-53-0)
- [Deprecation of imexpire -s Feature](#page-53-1)
- [native, unix and file mailDeliveryOption Settings Deprecated](#page-53-2)
- [Deprecation of Support for TLS Features Described as "must not" or "should not" in TLS Best](#page-53-3) **[Practices](#page-53-3)**
- [Messaging Multiplexor's \(MMP\) default:SSLSecModFile Option Removed](#page-53-4)
- [shim64 Code Removed from Messaging Server](#page-53-5)
- [The imsimta cache -rebuild Command Removed](#page-53-6)

#### <span id="page-50-0"></span>**Removal of MoveUser Command**

The MoveUser command has been removed from this release of Messaging Server. The MoveUser command is inferior to the rehostuser command for moving users within a deployment, and is inferior to imsbackup and imsrestore for moving users from old to new product installations. Third-party imapcopy utilities are available for moving users between IMAP servers from different vendors.

### <span id="page-50-1"></span>**Removal of IMAP XSENDER Command**

The XSENDER command has been removed the from the IMAP server. If MMP imapproxy.capability is explicitly configured, please make sure XSENDER is not included in the value.

#### <span id="page-50-2"></span>**Oracle GlassFish Message Queue is Deprecated**

The Oracle Glassfish MQ C SDK (also known as OpenMQ and JMQ) and JMQ JMS provider are not recommended. They have been deprecated and their support may be removed in a later release. Instead, use Java JMS (presently with the Oracle Glassfish MQ provider) and the ENS C API that Oracle Communications Mobile Synchronization Gateway uses and provides. Note that we do not support use of JMQ with anything running in web containers other than Glassfish.

#### <span id="page-50-3"></span>**Removal of the JMQ Default Password**

The JMQ default password has been removed in this release of Messaging Server. The JMQ notification plugins that used to work using the default password will no longer work until the password is explicitly set in the configuration.

### <span id="page-50-4"></span>**Support for Accessing Berkeley DB Databases has been Removed from the MTA.**

Note that the various ancillary utilities, in particular imsimta dumpdb, have not been removed so customers may continue to access any data they may have stored in existing MTA databases.

Additionally, facilities have been provided to use the memcache protocol as an alternative for direct use of Berkeley DB. Note that memcachedb provides memcache protocol access to Berkeley DB; it could be used to continue storing MTA information in Berkeley DB, except with the advantage that multiple systems could share the same database.

The following MTA options control the use of the memcache protocol with various MTA databases:

GENERAL DATABASE URL General database REVERSE\_DATABASE\_URL Reverse database FORWARD\_DATABASE\_URL Forward database

DOMAIN\_DATABASE\_URL Domain database ALIAS\_DATABASE\_URL Alias database SSR\_DATABASE\_URL Server side sieve rules database

Each of these options can be used to specify a memcache URL of the form:

memcache://host:port/key-prefix

If the host isn't specified as part of the URL it defaults to the value of the MEMCACHE\_HOST MTA option. It is an error for MEMCACHE\_HOST not to be set in this case.

If the port isn't specified it defaults to the value of the MEMCACHE\_PORT MTA option; if that option in turn isn't specified the default is 11211, the usual port for memcache servers.

Key-prefix, if specified, is prepended to the keys the duplicate extension sends to the memcache server.

The imsimta crdb utility has been extended to support loading data via the memcache protocol. This option is activated simply by specifying a memcache: URL instead of a destination file. A  $-t$  imeout qualifier can be used to specify the timeout value to attach to the entries that are created.

The imsimta test -db utility can be used to test this new functionality in various ways. For example, assuming the GENERAL\_DATABASE\_URL MTA option is set to an appropriate memcache: URL, the following commands will test the ability to add, retrieve, and delete database entries.

```
% imsimta test -db -database=general
1000 entries processed, 1000 failures
% imsimta test -db -database=general -add
1000 entries processed, 0 failures
% imsimta test -db -database=general
1000 entries processed, 0 failures
% imsimta test -db -database=general -delete
1000 entries processed, 0 failures
% imsimta test -db -database=general
1000 entries processed, 1000 failures
```
This test uses an ascending sequence of entry values. Adding  $-$ random=key will use random hash values instead. -repetitions can be used to specify the number of test entries; the default is 1000.

#### <span id="page-51-0"></span>**MMP Legacy Configuration Support is Deprecated**

MMP support for legacy configuration is deprecated in this release and may be removed in a later release.

#### <span id="page-51-1"></span>**Removal of MMP Legacy Log Format**

The MMP legacy log format has been removed from this release. It was enabled by the use  $nsloq$ option, which the MMP now ignores.

#### <span id="page-51-2"></span>**Deprecation of msgcert**

This command has been removed in Messaging Server 7 Update 5. The msgcert command's key generation and certificate request capabilities are obsolete due to recent weakness in MD5 and the NIST 2010 guidelines for SSL security strength. Use certutil with appropriate options  $(-z \text{ SHA} -q \text{ 2048})$ or other third-party certificate generation tools to create certificates and certificate requests with

up-to-date security strength. See Unified Communications Suite Certificate Authentication Guide for more information on using certutil.

### <span id="page-52-0"></span>**Change of local.sslv3enable default**

The is local.sslv3enable parameter determines whether legacy support for the SSLv3 protocol (as opposed to the modern TLS protocol) is enabled. The security community considers SSLv3 deprecated and thus the default for this option has been changed to 0.

#### <span id="page-52-1"></span>**Deprecation of MoveUser and msgssh Commands (formerly msgadm)**

These two ancillary utilities are now considered deprecated. There are no plans to enhance these utilities and they may be removed in a future release.

The MoveUser command is inferior to the rehostuser command for moving users within a deployment, and is inferior to imsbackup and imsrestore for moving users from old to new product installations. Third-party imapcopy utilities are available for moving users between IMAP servers from different vendors.

A regular ssh session with appropriately configured RBAC (Solaris OS) or sudo (Red Hat Linux) provides enhanced security when compared to the msgssh command. In addition, an ssh session provides a more flexible framework for remote administration, because it supports administration of co-located products in addition to just Messaging Server.

#### <span id="page-52-2"></span>**Red Hat Linux 32-bit Version and Red Hat Linux 4**

Support for the 32-bit Red Hat Linux version of Messaging Server and support for the Red Hat Linux 4 platform is deprecated and may be removed in a future release.

#### <span id="page-52-3"></span>**Deprecation of the readership Command**

Support for the readership command is deprecated and may be removed in a later release.

#### <span id="page-52-4"></span>**MTA BDB Databases**

MTA access to database files and the imsimta tools to manipulate MTA database files have been deprecated since the Messaging Server 6 release, and may be removed in a future release. MTA text databases continue to be supported.

#### <span id="page-52-5"></span>**SIMS 4.0 IMTA SDK**

The SIMS 4.0 IMTA SDK has been deprecated since iPlanet Messaging Server 5 was released and may be removed in a future release. The current MTA SDK remains supported.

#### <span id="page-52-6"></span>**Oracle GlassFish Message Queue**

Do not use the Oracle Glassfish MQ C SDK (also known as OpenMQ and JMQ), as it is deprecated. Oracle reserves the right to change the underlying protocol and the JMS provider used to provide Java JMS support for notifications in a future release. In the event this happens, the JMQ C SDK ceases to interoperate. Use of Java JMS (presently with the Oracle Glassfish MQ provider) and the ENS C API is supported.

#### <span id="page-52-7"></span>**Sparse Zones**

Sparse zone support is deprecated and may be removed in a future release.

#### <span id="page-53-0"></span>**Deprecation of Enabling POP Before SMTP**

SMTP Authentication, or SMTP Auth (RFC 2554) is the preferred method of providing SMTP relay server security. SMTP Auth allows only authenticated users to send mail through the MTA. The MMP has a legacy POP before SMTP feature. This feature is now deprecated and may be removed in a future release.

#### <span id="page-53-1"></span>**Deprecation of imexpire -s Feature**

This feature is deprecated and may be removed in a later release.

#### <span id="page-53-2"></span>**native, unix and file mailDeliveryOption Settings Deprecated**

The native, unix and file mailDeliveryOption settings are deprecated and may be removed in a later release.

If you actively depend on these features please contact Oracle support.

Beginning with Messaging Server 7 Update 5, the initial unified configuration will no longer include a channel block and channel class for the native channel. The native and file delivery options will not work by default. There is no expected impact to customers using an existing configuration that is upgraded at this time.

### <span id="page-53-3"></span>**Deprecation of Support for TLS Features Described as "must not" or "should not" in TLS Best Practices**

Support is deprecated for all TLS features mentioned as "must not" or "should not" in <http://tools.ietf.org/html/draft-ietf-uta-tls-bcp>and may be removed in a later release.

#### <span id="page-53-4"></span>**Messaging Multiplexor's (MMP) default:SSLSecModFile Option Removed**

The Messaging Multiplexor's (MMP) default:SSLSecModFile option has been removed and is no longer honored.

The Messaging Multiplexor uses the NSS shared DB feature by default.

#### <span id="page-53-5"></span>**shim64 Code Removed from Messaging Server**

We have removed shim64 code from the product. 32-bit spamfilter plugins will no longer work. Brightmail customers may request a 64-bit SDK that will work natively with Messaging Server.

#### <span id="page-53-6"></span>**The imsimta cache -rebuild Command Removed**

The imsimta cache -rebuild command is no longer useful and has been removed from the product and the imsimta cache documentation. Any remaining scripts that employ the command should replace it with the sequence:

```
stop-msg job_controller
start-msg job_controller
```
### <span id="page-54-0"></span>**Requirements for Messaging Server 8.0**

### **Supported Operating Systems**

The following table lists the operating systems that support Messaging Server.

![](_page_54_Picture_198.jpeg)

### **Required Software**

The following table lists the software required for installing and running Messaging Server.

![](_page_54_Picture_199.jpeg)

#### **A** Note

For information about upgrading to Messaging Server 8.0 from a previous version of Messaging Server, see [Messaging Server Installation Notes](#page-54-1).

### <span id="page-54-1"></span>**Messaging Server Installation Notes**

These installation notes pertain to the Messaging Server 8.0 release. This section contains the following subsections:

- **[Installation Overview for Messaging Server](#page-54-2)**
- [Upgrade Instructions for Messaging Server](#page-55-1)

#### <span id="page-54-2"></span>**Installation Overview for Messaging Server**

Use the commpkg installer to install Messaging Server.

For installation instructions, see the Messaging Server 8.0 installation scenarios:

- [Installation Scenario Messaging Server 8.0 Message Store](#page-20-0)
- **[Installation Scenario Messaging Server 8.0 Message Transfer Agent](#page-23-0)**
- [Installation Scenario Messaging Server 8.0 Messaging Multiplexor](#page-26-0)
- **[Installation Scenario Messaging Server 8.0 Webmail Server](#page-29-0)**

After installation is complete, you must configure Messaging Server by:

- 1. Running the Directory Server Preparation Tool, comm\_dssetup.pl
- 2. Running the Messaging Server configuration program

For configuration instructions, see [Messaging Server 8.0 Initial Configuration](#page-34-0).

### <span id="page-55-1"></span>**Upgrade Instructions for Messaging Server**

If you are upgrading to Messaging Server 8.0 from an earlier release, follow the upgrade instructions in [Messaging Server 8.0 Upgrade.](#page-59-0)

### <span id="page-55-0"></span>**Problems Fixed in This Release of Messaging Server**

### **Problems Fixed in Messaging Server 8.0**

The following table lists problems fixed in Messaging Server 8.0.

#### **Problems Fixed**

![](_page_55_Picture_221.jpeg)

### **Red Hat Enterprise Linux 5 SNMP**

Red Hat Enterprise Linux 5 only supports use of Simple Network Management Protocol (SNMP) by 64-bit products. If you want to use the 32-bit version of Messaging Server, SNMP support is only available on Red Hat Enterprise Linux 4. The 64-bit version of Messaging Server does include SNMP support on Red Hat Enterprise Linux 5.

### <span id="page-56-0"></span>**Known Problems in Messaging Server**

#### **Known Problems in Messaging Server 8.0**

This section describes known problems in Messaging Server 8.0.

#### **Messaging Server Fails to Start After Upgrading From Messaging Server 7 Update 4 Patch 27 to Messaging Server 8.0 in Sun Cluster**

SR number: NA Bug number: 20810772

In a highly available deployment using Sun Cluster, after upgrading from Messaging Server 7 Update 4 Patch 27 to Messaging Server 8.0, Messaging Server fails to start and the following message is displayed:

```
scswitch: (C969069) Request failed because resource group
<messaging_server_resource_group> is in
ERROR STOP FAILED state and requires operator attention
```
#### **Workaround:**

Perform the following on the Sun Cluster active node:

 $\bullet$  After completing the upgrade to Messaging Server 8.0, and before executing the scswitch command (to switch the resource group back to the active node), run the following commands:

```
start-msg watcher
configutil -o local.store.notifyplugin.ms-internal.ensport -v 7997
stop-msg ha
```
#### **Message Store Reads ldap\_host\_alias\_list From the MTA Option Section**

SR number: NA Bug number: 20764412

The message store uses an MTA option ( $ldap$  host alias  $list$ ) to determine the set of local host aliases. However, the message store currently reads this option from the MTA option section, not the store or base section.

When used in Unified Configuration mode, the ldap\_host\_alias\_list option could cause an issue where the MTA version of the option is no longer seen by the message store.

#### **MS\_SCHA Agent Binary Files Should Be Owned by Root User**

SR number: NA Bug number: 17470656 During HA installation, Messaging Server resource creation failed because agent binary files were owned by bin:bin.

Workaround: Go to the MS SCHA agent bin directory and change ownership of all files to root: root.

For example:

```
# cd /opt/sun/comms/msg_scha/bin
# chown root:root *
```
### <span id="page-57-0"></span>**Redistributable Files for Messaging Server**

The following redistributable files are provided with Messaging Server:

- You can copy and use (but not modify) the following header files solely to create and distribute programs to interface with Messaging Server APIs, to compile customer written code using the documented API to interoperate or integrate with Messaging Server, and only as expressly provided in the Messaging Server documentation:
	- msg-svr-base/examples/tpauthsdk/authserv.h
	- All files in the msg-svr-base/include directory (default location)
- The following files are provided solely as reference for writing programs that use the documented API to integrate with Messaging Server:
	- msg-svr-base/examples/tpauthsdk/
	- msg-svr-base/examples/mtasdk/

# **Chapter 8. Messaging Server 8.0 Sun Cluster HA Agent Initial Configuration**

## **Oracle Communications Messaging Server 8.0 Sun Cluster HA Agent Initial Configuration**

After installing the Messaging Server Sun Cluster HA Agent software, you need to perform an initial configuration by running the following command:

<msg-scha-base>/bin/init-config

This command registers the HA agent with the Sun Cluster HA software. You must have the Sun Cluster HA software installed prior to issuing this command.

![](_page_58_Picture_61.jpeg)

### <span id="page-59-0"></span>**Oracle Communications Messaging Server 8.0 Upgrade**

#### **Caution**

Once you upgrade to Messaging Server 7.0.5 or greater, including Messaging Server 8.0, from a version prior to Messaging Server 7.0.5, you cannot downgrade by "backing out" the upgrade. This is because of database incompatibilities with prior versions starting in Messaging Server 7.0.5. For instructions on returning to a previous version after upgrading to Messaging Server 8.0, see [Downgrading From Messaging Server 8.0](#page-15-0).

This information describes the three Messaging Server upgrade strategies and procedures to upgrade from Messaging Server 7.x to Messaging Server 8.0. It assumes that you have chosen a target deployment, and have developed an architectural design and deployment plan.

Topics:

- [Messaging Server Upgrade Requirements](#page-59-1)
- [New Upgrade Features in Messaging Server 8.0](#page-60-0)
- [About Messaging Server Unified Configuration](#page-60-1)
- [Upgrading Messaging Server Overview](#page-61-0)
- [Messaging Server Upgrade Strategies](#page-62-0)
- [Using the Side-by-Side Strategy to Upgrade Messaging Server](#page-63-0)
- [Messaging Server 8.0 Side-By-Side Upgrade](#page-64-0)
- [Using the In-Place Upgrade on Messaging Server](#page-67-0)
- [Upgrading Messaging Server with Webmail Over IMAP Protocol](#page-68-0)

#### **Note** А.

If you are upgrading from Sun Java System Messaging Server 5.2, see the topic on coexistent upgrades from iPlanet Messaging Server 5.2 in Unified Communications Suite 6 Update 1 Installation and Configuration Guide.

### <span id="page-59-1"></span>**Messaging Server Upgrade Requirements**

The requirements for upgrading to Messaging Server 8.0 are:

- You must be running Messaging Server 7.x to upgrade to Messaging Server 8.0.
- You cannot upgrade from Messaging Server 5.x or 6.x directly to Messaging Server 8.0. You must first upgrade to Messaging Server 7.x, then upgrade to Messaging Server 8.0. Contact Oracle Consulting to upgrade directly from Messaging Server 5.x or 6.x to Messaging Server 8.0.
- Linux platforms: Messaging Server 8.0 only supports Oracle Linux/Red Hat Enterprise Linux 6.x.

#### **A** Note

This document uses the side-by-side installation method to be consistent between Solaris and Linux platforms. In general, you should avoid using the alternate root method when upgrading Messaging Server, because Solaris now uses alternate root for its Live Upgrade feature.

### <span id="page-60-0"></span>**New Upgrade Features in Messaging Server 8.0**

The Messaging Server 8.0 upgrade includes the following changes and new features, which simplify the side-by-side upgrade method:

- [Upgrade Does Not Touch Messaging Server Data or Configuration](#page-60-2)
- [Improvements to the stored -r Command](#page-60-3)
- [Solaris SRV4 Patches](#page-60-4)

#### <span id="page-60-2"></span>**Upgrade Does Not Touch Messaging Server Data or Configuration**

Starting with version 8.0, Messaging Server package scripts and preupgrade and postupgrade scripts no longer alter the data and configuration in any way. In addition, the upgrade no longer automatically runs the stop-msg command when uninstalling.

For side-by-side migrations, this feature enables you to install two separate Messaging Server versions, such as 7.0.5 and 8.0, on the same host, that point to the same data and configuration, and activate a version by running that version's specific start-msg command. The Messaging Server data and configuration are "upgraded" when the start-msg script invokes the updateCfgVersion script after detecting that a new Messaging Server version is used for the first time.

#### <span id="page-60-3"></span>**Improvements to the stored -r Command**

Starting with version 8.0, Messaging Server upgrade no longer runs the stored  $-r$  command prior to uninstalling the previous version's binaries.

#### <span id="page-60-4"></span>**Solaris SRV4 Patches**

Starting with version 8.0, Messaging Server SVR4 style patches are no longer available on Solaris. Instead, you use Automated Release Update (ARU) patches. ARU patches treat each Messaging Server 8.0 and subsequent versions as a different package version. For example, Messaging Server 8.0 has a different package version than Messaging Server 8.0 patch 1. Because of this versioning, you can install two copies of the same version of Messaging Server on the same host. Thus, for upgrades, you no longer need to use the alternate root (ALTROOT) install method.

### <span id="page-60-1"></span>**About Messaging Server Unified Configuration**

Beginning with Messaging Server 7 Update 5, Messaging Server has the capability to create a Unified Configuration. Unified Configuration provides an improved, streamlined process to configure and administer Messaging Server. Unlike in legacy configurations (Messaging Server 7 Update 4 and prior releases), Unified Configuration uses validation to verify configuration accuracy, and employs a single tool to configure the entire Messaging Server configuration (with a few exceptions). Thus, moving your deployment to Unified Configuration simplifies administration and reduces configuration mistakes.

After upgrading to Messaging Server 7 Update 5 and later, you can decide to migrate your legacy configuration to Unified Configuration. It is not a requirement to use Unified Configuration with Messaging Server 7 Update 5 and later, however, Unified Configuration provides a number of benefits over legacy configuration. When you convert to Unified Configuration, Messaging Server saves your old legacy configuration in the *configroot*/legacy-config directory. If necessary, you can restore a saved legacy configuration at the time you converted, however, all changes made to your configuration after converting to Unified Configuration are lost. You can migrate to Unified Configuration after you have completed the upgrade. You are not required to migrate to Unified Configuration during the upgrade process.

To help you decide to migrate to Unified Configuration, see the overview of Messaging Server Unified Configuration in Messaging Server Unified Configuration System Administrator's Guide.

### <span id="page-61-0"></span>**Upgrading Messaging Server Overview**

A Messaging Server deployment can consist of multiple back-end message stores, multiple Webmail servers, front-end MMPs, and MTA relays. Like all upgrades, you proceed on a host-by-host basis. Upgrading a Messaging Server deployment includes the following high-level steps:

- Backing up the Messaging Server data
- Upgrading and running comm dssetup.pl to the latest version before upgrading Messaging Server

Messaging 8.0 requires you to apply at least comm\_dssetup.pl version 6.4.0.27.0 against Directory Server. The Messaging Server 8.0 media pack includes comm\_dssetup.pl version 6.4.0.27.0.

- Defining your upgrade target and the required products and components for that target
- Reviewing your Messaging Server architecture and topology Although you might be satisfied with your current Messaging Server architecture and topology, upgrading can provide the opportunity to redesign your deployment for more optimal performance. Refer to Unified Communications Suite Deployment Planning Guide for more information.
- Selecting the upgrade sequence of individual Messaging Server hosts This includes upgrading components such as the message store servers, proxies, Webmail servers, and front-end relays.
- [Choosing a Messaging Server upgrade strategy for each host](#page-62-1)

Three Messaging Server upgrade strategies offer choices that strike a balance between system downtime, cost, simplicity, and risk. You choose a strategy for each host, and you can use different strategies on different hosts within a Messaging Server deployment.

#### **A** Note

As of Communications Suite 7, Messaging Server 32-bit has been dropped on Oracle Solaris.

- Upgrading the Messaging Server software Use Messaging Server 8.0 or the current patch.
- Optional: Migrating to Unified Configuration Use the configtoxml command to migrate from legacy configuration to Unified Configuration. See the configtoxml command syntax in Messaging Server Unified Configuration System Administrator's Guide for more information.

#### **Technical Features Supporting Messaging Server Upgrade**

The following features support Messaging Server upgrade:

- You migrate mailboxes by using the imsbackup and imsrestore commands. See the topic on migrating mailboxes to a new system in Messaging Server System Administrator's Guide. These commands support moving mailboxes from old message store versions to new ones (including when the message store database format changes, for example, from Messaging Server 32-bit to Messaging Server 64-bit). These commands also support moving mailboxes from new message store versions to old ones for back-out purposes.
- [In-place Upgrade](#page-62-2) supports changing the old mailbox format to the new format, but it does not support going from the new format back to the old. You **cannot** back out from new data format to old data format by using the in-place Upgrade Strategy. The conversion is done "on-the-fly" as mailboxes are accessed. In-place server upgrade is by done using the commpkg upgrade command.
- Migrating the Messaging Server configuration from the old system to the new system is done by using the migrate-config utility.
- Alternate root (ALTROOT) install is supported on Oracle Solaris. See the topic on using the ALTROOT command-line argument in Unified Communications Suite Installation and Configuration Guide for more information.

8. **Note**

In general, you should avoid using the alternate root method when upgrading Messaging Server, because Solaris now uses alternate root for its Live Upgrade feature.

### <span id="page-62-1"></span><span id="page-62-0"></span>**Messaging Server Upgrade Strategies**

<span id="page-62-2"></span>Messaging Server supports the following three upgrade strategies for individual hosts. These strategies provide a balance between downtime, risk of extended downtime, complexity, and potential hardware costs.

- In-place Upgrade. The binaries of the old version are replaced with the binaries of the new version on the same host. That is, you use commpkg upgrade.
- Side-by-side Upgrade on the same host. The new software version is installed on the same host as the old version in a different directory. After you migrate the software configuration to the new version, you switch the deployment over to the new version.
- Coexistent Upgrade. You keep existing services online while you construct a new host on separate hardware.

The strategy chosen for any particular host might differ. For example, you might wish to use an in-place upgrade on your front-end servers (relays, MMPs, and webmail servers) but you might want to do a coexistent upgrade on your message stores.

#### **Caution**

There is a data format change in the message store in Messaging Server 8.0 (see the topic on upgrading the message store in Messaging Server System Administrator's Guide). Coexistent upgrade is recommended to facilitate backing out from an upgrade. See also [Downgrading From Messaging Server 8.0](#page-15-0) for additional information.

The strategy you chose also depends upon the version you currently have installed and whether you are using 32-bit or 64-bit Messaging Server product. Issues and compatibilities are described next.

#### **Note** A.

When upgrading/migrating between SPARC and x86 hardware, you need to use the Online/Coexistence strategy. Also, see the topic on migrating from x86 to SPARC in Messaging Server System Administrator's Guide.

The Coexistence Migration Strategy is the safest and most secure method of upgrading. It also has the lowest downtime of the three upgrade strategies. In the coexistence model, existing services remain online while you construct a new target host (or entire Messaging Server environment) on new hardware or in a Oracle Solaris whole root zone on the existing hardware. After the new host and environment are established, you can migrate a small number of friendly users to the new system to verify operations and administrative procedures. For a certain period both systems are accessible to user traffic. This is called a coexistence phase. Messaging access is not disrupted and proceeds invisibly to users. When all users are migrated to the new environment, you can decommission your legacy deployment. This phased approach ensures that the new system is fully prepared to handle production users before making the full migration.

#### 8. **Note**

Read about coexistent upgrades From iPlanet Messaging Server 5.2 in Unified Communications Suite 6 Update 1 Installation and Configuration Guide for useful information on coexistent upgrades.

#### **Advantages and Disadvantages of Coexistence Migration:**

- Service downtimes are usually rare and short. There is less danger that they will be longer than the off-line windows imposed by service level agreements.
- Allows a gradual adoption of the new software so that you can gain confidence by trying it out with a small group of sympathetic users before migrating production users.
- The risk of upgrade failure is mitigated by the fact that your legacy system remains fully functioning throughout the upgrade process.
- Because the new system is built alongside a functional old one, you do not need to install or modify anything on the working legacy machines. This is an advantage as there is always a natural reluctance to modify or reconfigure a working legacy system in significant ways.
- Coexistence is the safest upgrade model and has the least amount of user downtime.
- Simpler back off procedure. Anytime you upgrade software, you need to make provisions for backing off from the new system to the old system in case of failure. Other upgrade models might require that you back up and turn off the old system, install, configure, and migrate to the new system. Only when you switch on the new system do you know if the upgrade succeeded. If it turns out, that it did not, then you might have to use your back off plan to put everything back into place. A coexistence migration is much simpler as a working legacy system is already in place.
- You must move user data, such as mailboxes, from one host to another, typically by using the imsbackup and imsrestore commands.
- Might require extra hardware to set up a parallel system. (This can be mitigated by upgrading legacy machines after they are no longer used.)

### **Specific Steps for Upgrading Messaging Server Using the Coexistence Model**

- 1. Make sure that your hardware is installed as per the deployment plan created from Convergence deployment planning] and Communications Suite deployment planning.
- 2. Install new version of Messaging Server on new machine, by using the commpkg install command.
- 3. Configure Messaging Server. You must do so manually. Basically you must clone the old machine's configuration to this new machine.
- 4. If you are doing a coexistent migration on a message store, migrate user mailboxes (a few at a time) to the new machine. See the topic on migrating or moving mailboxes to a new system in Messaging Server System Administrator's Guide. Details on message store internals can be found in the topic on upgrading the message store in Messaging Server System Administrator's Guide.

### <span id="page-63-1"></span><span id="page-63-0"></span>**Using the Side-by-Side Strategy to Upgrade Messaging Server**

In this model, you install the new software version on the same machine as the old version. The basic steps are as follows:

- 1. Back up configuration and mailbox data just in case a back out is required. For the configuration data, simply back up the configuration directory. For mailbox data, use the imsbackup command.
- 2. Install Messaging Server 8.0 side-by-side on the same machine with your earlier version of Messaging Server by using the commpkg install command.
- 3. Create a symbolic link for a level of indirection that you will use to point to the active Messaging Server installation.
- 4. Stop the currently running Messaging Server.
- 5. Point the symbolic link to the Messaging Server 8.0 installation
- 6. Start Messaging Server 8.0.

#### **Advantages and Disadvantages of Side-by-Side Messaging Server Migration**

- Second best minimal downtime.
- Second best in backout.
- Does not require extra machines.
- Does require different directory location for fresh install. Any custom scripts that reference the install location must be modified.
- Does not involve moving the mailboxes. New version just "points" to the mailboxes and mailbox conversion to the new version is automatic and transparent.
- **Back out is complicated and time consuming. See [Downgrading From Messaging Server 8.0](#page-15-0).**
- The only advantage of side-by-side over in-place is that the binaries of the old version remain intact on the system so you do not have to reinstall and reconfigure in the case of a backout.

### <span id="page-64-0"></span>**Messaging Server 8.0 Side-By-Side Upgrade**

This example describes how to upgrade from Messaging Server 7.0.5.31.0 to Messaging Server 8.0 by using the side-by-side method.

Topics:

- [Side-By-Side Migration Overview](#page-64-1)
- [Side-By-Side Migration Example](#page-65-0)
- [Handling Subsequent Upgrades](#page-66-0)

#### <span id="page-64-1"></span>**Side-By-Side Migration Overview**

This example describes how to install both Messaging Server versions on the same host in separate directories, create a symbolic link to the active installation, then point the symbolic link at the single configuration and data location.

#### 0 **Note**

Upgrading to Messaging Server 8.0 in a side-by-side installation works on both Solaris and Oracle Linux. This is not an alternate root installation as described in the topic on using the ALTROOT command-line argument in Unified Communications Suite Installation and Configuration Guide. Due to package version changes starting with Messaging Server 8.0, you can use the method described in this information rather than the alternate root method, to simplify the upgrade process.

This example uses the following directories:

- /opt/sun/comms/messaging64: Directory in which Messaging Server 7.0.5.31.0 is installed (default location)
- /var/opt/sun/comms/messaging64: Directory containing the Messaging Server 7.0.5.31.0 data and configuration (default location)
- /opt/ucs1/messaging64: Directory in which Messaging Server 8.0 is installed (non-default location)

Additionally, this example uses the following symbolic link:

/opt/ucs/msg: Symbolic link to either /opt/sun/comms/messaging64 or

/opt/ucs1/messaging64

### <span id="page-65-0"></span>**Side-By-Side Migration Example**

Topics:

- **[Backing Up Messaging Server](#page-65-1)**
- [Creating the Symbolic Link for the Active Messaging Server Installation](#page-65-2)
- [Installing and Configuring Messaging Server 8.0](#page-65-3)
- [Changing Over from Messaging Server 7.0.5.31.0 to Messaging Server 8.0](#page-66-1)
- [Post Upgrade](#page-66-2)

#### <span id="page-65-1"></span>**Backing Up Messaging Server**

Before performing the upgrade, back up the system. See the following documentation for more information:

- The topic on best practices for Messaging Server and ZFS in Messaging Server System Administration Guide.
- [Downgrading From Messaging Server 8.0](#page-15-0)
- The topic on backing up and restoring the message store in Messaging Server System Administration Guide.

#### <span id="page-65-2"></span>**Creating the Symbolic Link for the Active Messaging Server Installation**

This example assumes that you have already installed and configured Messaging Server 7.0.5.31.0 in the default directory (/opt/sun/comms/messaging64), and that the Messaging Server is currently running.

1. Create a symbolic link for a level of indirection that you will use to point to the active Messaging Server installation.

```
mkdir -p /opt/ucs
cd /opt/ucs
ln -s /opt/sun/comms/messaging64 msg
```
2. Ensure that external programs or plugins that refer to the Messaging Server installation use this symbolic link. Also, if you use Solaris Management Facility (SMF), ensure that you configure XML settings that start and stop Messaging Server to use this symbolic link.

#### <span id="page-65-3"></span>**Installing and Configuring Messaging Server 8.0**

- 1. Change to the directory in which you have extracted the Messaging Server 8.0 media pack ZIP file.
- 2. Install Messaging Server 8.0 into its own directory, /opt/ucs1, by using the following commpkg install command.

commpkg install --comp=MS64 --installroot /opt/ucs1 --silent=NONE

3. Configure Messaging Server 8.0 to point to the existing (Messaging Server 7.0.5.31.0) data and configuration location.

cd /opt/ucs1/messaging64 bin/useconfig /var/opt/sun/comms/messaging64/config

#### <span id="page-66-1"></span>**Changing Over from Messaging Server 7.0.5.31.0 to Messaging Server 8.0**

1. Stop the currently running Messaging Server 7.0.5.31.0 processes.

```
/opt/ucs/msg/bin/stop-msg
```
Note that this command actually uses the symbolic link to  $\sqrt{\text{opt/sun}/\text{counts}/\text{message}/\text{964}}$ .

2. Change the symbolic link created previously to point to the Messaging Server 8.0 installation. 

```
cd /opt/ucs
mv msg msg-old
ln -s /opt/ucs1/messaging64 msg
```
3. Start the Messaging Server 8.0 processes.

/opt/ucs/msg/bin/start-msg 

Note that this command actually uses the symbolic link to /opt/ucs1/messaging64.

Your deployment is now upgraded to Messaging Server 8.0.

#### <span id="page-66-2"></span>**Post Upgrade**

After completing the upgrade, remove the symbolic links (data, config, and log) in the previous Messaging Server installation. This is not a requirement, but a recommendation to protect against inadvertently using them.

```
cd /opt/sun/comms/messaging64
rm data config log
```
#### <span id="page-66-0"></span>**Handling Subsequent Upgrades**

On the next upgrade, now that the two locations are populated, you can simply upgrade the inactive location. Following the preceding example, Messaging Server 8.0, installed in /opt/ucs1 is active, and Messaging Server 7.0.5.31.0, installed in /opt/sun/comms is inactive.

- 1. Change to the directory in which you have extracted the latest Messaging Server version media pack ZIP file.
- 2. If you are upgrading from a Messaging Server version prior to 8.0, for example, 7.0.5.31.0, you must remove the symbolic links to the configuration and data, otherwise the uninstall stops the messaging services.

```
cd /opt/sun/comms/messaging64
rm config data log
```
3. Upgrade the inactive Messaging Server installation.

commpkg upgrade --comp=MS64

The upgrade prompts you to select the version that you want to upgrade. Specify the inactive version.

4. Change the symbolic link created previously to point to the new Messaging Server installation. 

```
cd /opt/sun/comms/messaging64
bin/useconfig /var/opt/sun/comms/messaging64/config
```
5. Stop the running Messaging Server processes.

```
/opt/ucs/msg/bin/stop-msg
```
Note that this command actually uses the symbolic link to  $\sqrt{\text{opt}/\text{test}/\text{message1}\cdot 94}$ .

6. Change the symbolic link created previously to point to the new Messaging Server 8.0 installation. Depending on which installation you are upgrading, use one of the following  $\ln$  commands.

```
cd /opt/ucs
rm msg
ln -s /opt/sun/comms/messaging64 msg
<or, depending on which installation is upgraded>
ln -s /opt/ucs1/messaging64 msg
```
7. Start the Messaging services using the new, upgraded version.

/opt/ucs/msg/bin/start-msg

8. You should remove the symbolic links in the inactive installation, otherwise you might inadvertently use the inactive installation.

### <span id="page-67-0"></span>**Using the In-Place Upgrade on Messaging Server**

In this method you simply replace the old server binaries with the new server binaries on the same machine by using the commpkg upgrade command. This command removes the old packages and installs the new ones. For details about this command, see the topic on commpkg upgrade usage in Unified Communications Suite Installation and Configuration Guide.

#### **Advantages and Disadvantages of In-place Messaging Server Upgrade**

- Simplest. One command installs the old packages and removes the new packages. This command migrates and upgrades configuration.
- Requires least amount of extra disk space.
- Messaging Server stays in the same disk location (no tweaking of custom scripts).
- Has the most downtime.
- **Back out is complicated and time consuming. See [Downgrading From Messaging Server 8.0](#page-15-0).**
- This method is probably best for evaluators/testers/developers.
- Useful for upgrading Messaging Servers configured without the message store, for example, front-end relays and webmail servers.

#### **Specific Steps for Using In-Place Upgrade on Messaging Server**

- Run commpkg upgrade and select Messaging Server.
	- Stops the servers.
	- Removes the old version.
	- Installs the new version.
	- Performs migration of configuration and mailbox data.

For information about using the commpkg upgrade command, see Unified Communications Suite Installation and Configuration Guide.

### <span id="page-68-0"></span>**Upgrading Messaging Server with Webmail Over IMAP Protocol**

Starting with Messaging Server 6.3, the webmail server (mshttpd) communicates with the message store by using IMAP. Thus, the HTTP service could be run on the front end and is no longer needed or enabled on the store. To support older MEM clients for coexistent migrations, enable mshttpd and configure it on the 7.x back-end message store systems. For example:

```
configutil -o service.http.enable -v 1
```
The number of mshttpd processes (service.http.numprocesses) should not change on the 6.2 front end. However, you must set the number of processes on the new back end to 1.

Finally, you need to copy the webmail files in the server-root/config/html directory over from the 6.2 system to the 7.x back-end systems. Although the back-end mshttpd does not send JavaScript or HTML files to the front end, the contents and structure of that directory need to match the front end.

# **Chapter 10. Messaging Server 8.0 Upgrade in an HA Environment**

## **Messaging Server 8.0 Upgrade in an HA Environment**

Upgrading Messaging Server in a highly-available (HA) environment consists of upgrading the Messaging Server software then upgrading the Messaging Server Sun Cluster Agent.

Topics:

- [Upgrading to Messaging Server 8.0 in an HA Environment](#page-69-0)
- [Upgrading to the Messaging Server 7 Sun Cluster Agent \(MS\\_SCHA\)](#page-70-0)

### <span id="page-69-0"></span>**Upgrading to Messaging Server 8.0 in an HA Environment**

Upgrade strategies, each of which require different procedures, include the following:

- Coexistent upgrade: This is similar to a fresh HA installation. See the topic on configuring Messaging Server for high availability in Messaging Server System Administrator's Guide for more information
- Side-by-side upgrade
- In-place HA upgrade

### **To Do a Side-by-side Upgrade to Messaging Server 8.0 in an HA Environment**

- 1. Go to the resource group online node.
	- a. Disable Messaging server resource.

# scswitch -n -j <msg\_svr\_resource>

b. Upgrade Messaging Server by using the side-by-side strategy, see [Side-by-Side Strategy](#page-63-1) [to Upgrade Messaging Server](#page-63-1). Perform this step only on the Messaging Server resource group online node. Do not start Messaging Server yet.

c. Run the ha\_ip\_config command on the Messaging Server resource group online node. 

# <msg\_svr\_base>/sbin/ha\_ip\_config

This command is needed only if the currently installed Messaging Server is prior to version 7.0.

2. Switch over to other node:

# scswitch -z -g <msg\_svr\_resource\_group> -h <node-name>

3. Run the useconfig command.

This is needed if you are upgrading Messaging Server from 32-bit to 64-bit, to update the trusted

library path for 64-bit applications to include Messaging Server  $/bin/crle -s -64$ new\_msg\_svr\_base/lib').

# <msg\_svr\_base>/bin/useconfig <msg\_svr\_base>/config

4. Change IMS\_serverroot path for Messaging Server resource if new Messaging Server base directory is different from old installation.

```
# scrgadm -cj <msg_svr_resource> -x IMS_serverroot=<new_msg_svr_base>
```
- 5. If Messaging Server Sun Cluster agent (MS\_SCHA) is old (not from Communications Suite 6 or later), then it does not work with upgraded Messaging Server and you need to perform the MS\_SCHA upgrade procedure.
- 6. Enable Messaging Server resource.

# scswitch -e -j <msg\_svr\_resource> 

#### **To Perform an In-place Upgrade to Messaging Server 8.0 in an HA Environment**

An in-place upgrade is done by using the commpkg upgrade command.

1. Disable Messaging Server resource:

# scswitch -n -j <msg\_svr\_resource>

2. Run the commpkg upgrade command on all nodes of the cluster.

3. Run the ha\_ip\_config command on the Messaging Server resource group online node.

# <msg\_svr\_base>/sbin/ha\_ip\_config

This command is needed only if the currently installed Messaging Server is prior to version 7.0.

4. Enable Messaging Server resource:

# scswitch -e -j <msg\_svr\_resource> 

### <span id="page-70-0"></span>**Upgrading to the Messaging Server 7 Sun Cluster Agent (MS\_SCHA)**

This section provides instructions for the Sun Cluster Agent upgrade. It consists of the following sections:

- [To Upgrade to the Messaging Server 7 Sun Cluster Agent \(MS\\_SCHA\)](#page-71-0)
- To Upgrade to the Messaging Server 7 Sun Cluster Agent (MS SCHA) if Cluster Nodes Include [Non-Global Zones](#page-71-1)
- To Upgrade to the Messaging Server 7 Sun Cluster Agent (MS SCHA) in a Two-node Symmetric [Sun Cluster HA Environment](#page-71-2)

### <span id="page-71-0"></span>**To Upgrade to the Messaging Server 7 Sun Cluster Agent (MS\_SCHA)**

- 1. Run commpkg upgrade on all nodes on the cluster. Messaging Server should be upgraded to 8.0 before upgrading Messaging Server Sun Cluster Agent.
- 2. Enable Messaging Server resource:

# scswitch -e -j <msg\_svr\_resource>

### <span id="page-71-1"></span>**To Upgrade to the Messaging Server 7 Sun Cluster Agent (MS\_SCHA) if Cluster Nodes Include Non-Global Zones**

If a machine that has non-global zones participates in a cluster, all zones on that machine must be in the cluster. The Sun Cluster software and HA agents should be installed in all zones, and MS SCHA should be installed in the global zone and automatically propagated into all non-global zones (that is, don't use the -G switch to pkgadd). The Communications Suite Installer treats HA agents like MS\_SCHA as a product that should be propagated to all non-global zones when it is installed in the global zone. In the rare case where you have managed to install the pre-version 7 MS\_SCHA agent in the non-global zones, then an upgrade consists of first uninstalling the older agent from all non-global zones, followed by installing the new 7 MS SCHA agent in the global zone.

To check if the older pre-version 7 agent was installed in the global zone and automatically propagated to all non-global zones, verify that SUNWscims is listed in /var/sadm/install/gz-only-packages. If it is, then run commpkg upgrade in the global zone. If it is not listed, then SUNWscims is either not installed, or is installed so that it is propagated to non-global zones. If this is this case, use the following procedure:

- 1. Run commpkg uninstall and uninstall MS\_SCHA in every non-global zone (do not uninstall it in the global zone).
- 2. In the global zone, run commpkg upgrade and upgrade MS\_SCHA.

### <span id="page-71-2"></span>**To Upgrade to the Messaging Server 7 Sun Cluster Agent (MS\_SCHA) in a Two-node Symmetric Sun Cluster HA Environment**

- 1. Upgrade Messaging Server to Version 8.0 before upgrading the Messaging Server Sun Cluster Agent.
- 2. Make sure that the Messaging Server installation location is accessible from both nodes. This is required because a resource type upgrade command validates accessibility. For the first instance in a Symmetric Cluster setup, Messaging Server installation is done on first node only (on a shared storage mount point). For the second instance, Messaging Server installation is done on second node only.
- 3. Follow the steps mentioned in [To Upgrade to the Messaging Server 7 Sun Cluster Agent](#page-71-0) [\(MS\\_SCHA\)](#page-71-0).

#### **D** Note

If you prefer to upgrade Sun Cluster Agent (MS\_SCHA) for only one instance, then follow the prior steps and correct the resource type version using Sun Cluster commands.
# **Chapter 11. New Features in Messaging Server 8.0**

# **New Features in Messaging Server 8.0**

Messaging Server 8.0 includes the following changes and new features:

- [Messaging Server Minor Features](#page-72-0)
- [Platform Support](#page-72-1)
- [Improved Security](#page-73-0)
- [Default Change for the ignoremultipartencoding Channel Option](#page-75-0)
- [BINARYMIME SMTP Extension Supported for Message Submission](#page-75-1)
- [Messaging Server Supports IMAP LIST Extension For Special-Use Mailboxes](#page-75-2)
- [IMAP Append Behavior Change](#page-75-3)
- [Additional Changes to IMAP APPEND](#page-75-4)
- [Support for the MT-PRIORITY SMTP Extension Implemented](#page-76-0)
- [Change in Locks Associated with Transaction Logging](#page-76-1)
- [Additional Functionality of the \\$, Metacharacter](#page-76-2)
- [Change in Behavior of the Sieve size Test Inside of foreverypart Loops](#page-76-3)
- [Specialized Handling for MX Entries](#page-76-4)
- [New FORWARD Mapping Metacharacters](#page-76-5)
- New check memcache.so Mapping Callout
- [\\$T in a LOG\\_ACTION Mapping Template](#page-77-1)
- [LDAP\\_DOMAIN\\_ATTR\\_CAPTURE MTA Option](#page-77-2)
- [Changes to the Limits Set by the MAX\\_FILEINTOS, MAX\\_REDIRECTS, and](#page-77-3) [MAX\\_ADDHEADERS MTA Options](#page-77-3)
- [Change to Sieve Redirects](#page-77-4)
- [MTA Counters Upgraded from 32 to 64 Bits](#page-77-5)
- - channel Qualifier Now Accepts Optional List of Channels to Display
- [MTA Counters Added to Match Logging for Timers](#page-78-1)
- [New LOG\\_UID MTA Option](#page-79-0)
- [LOG\\_MAILBOX\\_UID MTA Option](#page-80-0)
- [The -iemultipart Qualifier to imsimta test -mime is No Longer the Default.](#page-80-1)
- [Additional Capability Added to imsimta test -rewrite](#page-80-2)
- [Options Added to Specify Attributes to Retrieve During SUBMIT/SMTP Authentication](#page-80-3)
- [Internal lookaside List Increased](#page-81-0)
- [Ability to Access and Manipulate Data Using the memcache Protocol in Sieve](#page-81-1)
- [Ability to Access and Manipulate Data Stored Using MeterMaid in Sieve](#page-81-2)
- [IMAP4 Extension for Returning STATUS Information in LIST Command Response](#page-82-0)
- [IMAP Search ESEARCH RETURN \(ALL\) processed by the Indexing and Search Server](#page-82-1)
- [Debug for IMAP Search and Sort Command Processing](#page-82-2)
- **[IMAP MULTISEARCH Extension](#page-82-3)**
- [Removed the -a Switch From the Deliver Command \(Incompatible Change\)](#page-82-4)
- [Improved configure Behavior With Existing Deployment](#page-82-5)

### <span id="page-72-0"></span>**Messaging Server Minor Features**

See the topic on features introduced in Messaging Server 8.0 in Messaging Server System Administrator's Guide.

### <span id="page-72-1"></span>**Platform Support**

Messaging Server now supports Solaris 11, Oracle Linux 6.x and Red Hat Enterprise Linux 6.x.

### <span id="page-73-0"></span>**Improved Security**

This section includes the improved security features in this release of Messaging Server.

#### **Change to the Default SSL/TLS Cipher Suites**

The following cipher suite is no longer enabled by default starting with this release of Messaging Server.

SSL\_RSA\_WITH\_RC4\_128\_MD5

The following cipher suites are enabled by default starting with this release of Messaging Server:

- TLS\_RSA\_WITH\_AES\_256\_CBC\_SHA
- TLS\_RSA\_WITH\_AES\_128\_CBC\_SHA

These default changes are the opposite of the defaults in previous releases of Messaging Server. If you are using a mixture of old and new servers, it is recommended you also enable these two cipher suites in Messaging Server 7 Update 5 and prior releases with the ssladjustciphersuites option for unified configuration or the local.ssladjustciphersuites configutil parameter for legacy configuration. Otherwise a slower cipher suite, such as SSL\_RSA\_WITH\_3DES\_EDE\_CBC\_SHA may be used when SSL connections are made between versions.

This information is now included in the following logs:

- Protocol log at info log level
- Protocol transcript, if enabled
- msgtrace log
- POP mailbox status log

The POP log now includes the authtype and auth session ID.

#### **STARTTLS Option for All LDAP Connections**

When the base. Idaprequiretls option is set to 1, then connections to LDAP that are not otherwise over LDAPS (port 636) will use the LDAP StartTLS control to negotiate TLS protection. This option is only available in Unified Configuration mode.

#### **Simplification of Enabling SSL**

The enablesslport option no longer requires the sslusessl option to be set explicitly.

#### **New implicitsaslexternal and explicitsaslexternal Channel Options**

The implicitsaslexternal option on the current source channel causes the SMTP/SUBMIT server to perform an implicit AUTH EXTERNAL SASL operation when a MAIL FROM command is received provided the following conditions have been met:

- $\bullet$  mustsaslserver is in effect and no authentication operation has been performed.
- An SSL/TLS layer has been successfully negotiated.
- The client provided a valid certificate as part of the SSL/TLS exchange.

The explicitsaslexternal option, the default, disables this behavior.

#### **MeterMaid's Client Now Supports Multiple MeterMaid Servers and SSL for Communication.**

MeterMaid's client check\_metermaid.so now supports multiple MeterMaid servers and SSL for communication.

#### **SSL Support Added to Messaging Server's IMAP Search When Communicating with Indexing and Search Service**

SSL support has been added to Messaging Server's IMAP search when it communicates with Indexing and Search Service to send/receive search requests.

#### **TLS Cipher Name Now Uses the Full Standard TLS Cipher Suite Name Instead of the Short Form of the Name**

The TLS cipher name included in the application information string will now use the full standard TLS cipher suite name, instead of a short form of the name. This makes logging more informative and provides additional information for includes mappings using this string. However, in the unlikely event customers have written mappings that depend on the abbreviated cipher name, they may need to be updated.

#### **SSLv3 Disabled By Default**

The sslv3enable option now defaults to 0 instead of 1. This may cause interoperability problems with third party products that have TLS 1.0 disabled by default but have SSL 3.0 enabled. Such products may have security vulnerabilities and may need to be updated for security reasons.

#### **UNAUTHENTICATE Command Disabled by Default**

The UNAUTHENTICATE command is now disabled by default. It can be enabled by setting imap.capability\_x\_unauthenticate to 1 (or service.imap.capability.x\_unauthenticate for legacy configuration).

#### **The immonitor-access tool has SSL and SASL support.**

Users can add the  $-x$  switch to enable SASL or the  $-x$  switch to enable SSL.

#### **NSS version check**

The imsimta version command now displays the version of NSS installed.

#### **Bundled NSS Upgraded to NSS 3.17.4**

This release of Messaging Server upgrades NSS to version 3.17.4. Previously we supported SSL 3.0 and TLS 1.0 only. This adds support for TLS 1.1 and TLS 1.2. There is a new option to enable TLS 1.2 base.tlsv12enable. TLS 1.2 is off by default.

#### **Changes to restricted.cnf, the Pipe Channel, and Privileged Shared Libraries.**

The following changes are related to Unix user identity that improve product security.

- restricted.cnf is now required by default.
- Pipe channel user switching is now disabled by default.

• Privileged shared libraries must be owned by root or bin.

#### **Security Enhancements to the BURL\_ACCESS Mapping Table**

\$T in a BURL\_ACCESS mapping makes use of TLS mandatory for the IMAP connection. \$X disables use of TLS. \$B in a BURL ACCESS mapping disables certificate chain of trust validation for IMAPS: URLs and IMAP STARTTLS operations.

#### **Legacy proxyauth Command Now Disabled by Default**

There is a new boolean option: local.legacy\_proxyauth (legacy config) or imap.legacy\_proxyauth (unified config). This is 0 by default. Set to 1 to re-enable the legacy command. See Messaging Server System Administrator's Guide for a detailed discussion of proxy authentication with respect to the MMP. SASL PLAIN is the only supported form of proxy authentication for the MMP and is recommended for other servers. Java Mail clients should use the mail.imap.sasl.authorizationid property to perform proxy authentication using SASL PLAIN.

# <span id="page-75-0"></span>**Default Change for the ignoremultipartencoding Channel Option**

The ignoremultipartencoding channel option is now the default.

## <span id="page-75-1"></span>**BINARYMIME SMTP Extension Supported for Message Submission**

The BINARYMIME SMTP extension defined in RFC 3030 is now supported for message submission.

### <span id="page-75-2"></span>**Messaging Server Supports IMAP LIST Extension For Special-Use Mailboxes**

Messaging Server now supports the IMAP LIST extension for special-use mailboxes as defined in [RFC](http://tools.ietf.org/html/rfc6154) [6154](http://tools.ietf.org/html/rfc6154). This enables compliant mail clients to identify (and label) the folder used for Trash, Drafts and other special uses regardless of the user's language or other name variations.

# <span id="page-75-3"></span>**IMAP Append Behavior Change**

The IMAP Append command no longer holds the mailbox lock while receiving a message over the network. This means that problems caused by mailbox locks (such as deferred message delivery) will be less frequent. However, this requires the message to be stored in a staging area and thus append operations will use slightly more I/O than they did previously.

# <span id="page-75-4"></span>**Additional Changes to IMAP APPEND**

IMAP APPEND can now reject large messages. A new maxmessagesize Unified Configuration option has been added to reject large messages appended to the mailbox. It specifies the maximum message size that IMAP clients are allowed to save via the IMAP APPEND command. The default is 4294967295.

Additional changes to IMAP APPEND will have the following effects:

- Customers will see fewer mailbox locked errors that cause delivery delays.
- APPEND will spool messages in transit to a new append\_temp directory in each partition. If this transfer is interrupted, this will be cleaned up later by imexpire. On success it will be hard-linked into the user's mailbox.
- It will be possible to have multiple append commands in progress to the same mailbox. This was not previously possible.

• The I/O cost of doing an IMAP append will increase slightly due to the additional hard-link operation.

#### <span id="page-76-0"></span>**Support for the MT-PRIORITY SMTP Extension Implemented**

Priority message handling is now configurable through support of the MT-Priority SMTP extension defined in RFC 6710. See the discussion about priority message handling in Messaging Server System Administrator's Guide for details.

#### <span id="page-76-1"></span>**Change in Locks Associated with Transaction Logging**

The locks associated with MTA transaction logging have been moved so they only encompass MTA file operations. In particular, syslog calls are now excluded from these locks.

#### **Increase in the Maximum Size of the Filter Result Logging Field**

The maximum size of the filter result logging field in MTA transaction logging  $(f_1)$  attribute in XML format) has been increased from 256 to 1024 characters.

#### <span id="page-76-2"></span>**Additional Functionality of the \$, Metacharacter**

A  $\sin$ , metacharacter will now expand to the current MTA subaddress character in URL substitutions.

#### <span id="page-76-3"></span>**Change in Behavior of the Sieve size Test Inside of foreverypart Loops**

The behavior of the Sieve size test inside of forevery part loops has been changed. Previously, size operated on the message as a whole no matter what the context. Now it operates on the current part only. Note that only decoded part data is considered. Part headers are not included in the size calculation. Also note that the size of non-leaf (message and multipart) parts is currently zero.

This nonstandard extension to the Sieve size test is mainly intended to be used to implement attachment size checks. However, since the size test can also be used as a function call (in which case it returns the size in octets), this can also be used in conjunction with foreverypart to build message manifests for insertion into header fields or logging with the transactionlog action.

### <span id="page-76-4"></span>**Specialized Handling for MX Entries**

There is specialized handling for MX entries of the form:

nomail 1N MX 0 

Such entries are intended to be an indication that host *nomail* does not operate a mail server. Support has been added so that mailfromdnsverify will treat such hosts as not being a valid source of mail. Additionally, attempts to send to such a host will fail immediately after the MX lookup instead of attempting any sort of A record lookup.

#### <span id="page-76-5"></span>**New FORWARD Mapping Metacharacters**

The table below shows the two new FORWARD mapping metacharacters and their descriptions.

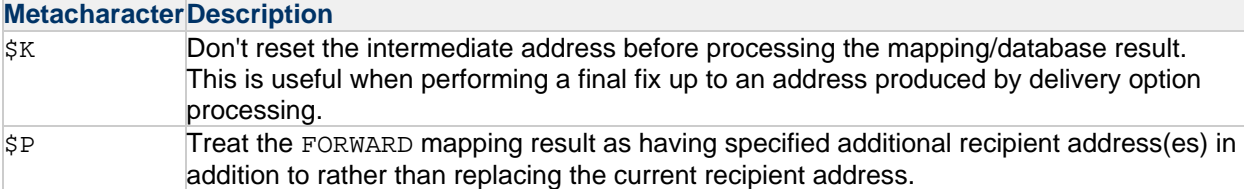

Both of these metacharacters are no-ops unless \$Y and \$D are also set.

### <span id="page-77-0"></span>**New check\_memcache.so Mapping Callout**

A check\_memcache.so mapping callout has been developed to allow access to memcache from mappings.

# <span id="page-77-1"></span>**\$T in a LOG\_ACTION Mapping Template**

A  $ST$ , if specified in a LOG\_ACTION mapping template, causes a tag value to be read from the mapping result. This tag is then prepended to all subsequent LOG\_ACTION probes for the same group of log entries. Note that log entry grouping is in general unpredictable, but it is safe to assume that all of the E and D entries associated with a single file in the queue will be in the same group.

# <span id="page-77-2"></span>**LDAP\_DOMAIN\_ATTR\_CAPTURE MTA Option**

The LDAP\_DOMAIN\_ATTR\_CAPTURE MTA option can now be used to specify the name of a domain LDAP attribute that will be used to trigger automatic capturing of user or group e-mail messages for all users and groups in the domain. There is no default, no pre-defined LDAP attribute for this purpose.

The value(s) of the LDAP attribute named by LDAP\_DOMAIN\_ATTR\_CAPTURE should be the address(es) to which the captured message copies are supposed to be sent. When a user in the domain has this attribute specified on their LDAP entry, both messages sent to them, as well as from them, will also have a capture copy (normally an encapsulated copy with an entirely new message envelope) sent to the specified address.

The CAPTURE\_FORMAT\_DEFAUT MTA option controls whether message copies generated due to use of the LDAP attribute named by LDAP\_DOMAIN\_ATTR\_CAPTURE are generated in DSN encapsulated format, or to being in envelope journal format.

# <span id="page-77-3"></span>**Changes to the Limits Set by the MAX\_FILEINTOS, MAX\_REDIRECTS, and MAX\_ADDHEADERS MTA Options**

The limits set by the MAX\_FILEINTOS, MAX\_REDIRECTS, and MAX\_ADDHEADERS MTA options now only apply to user-level Sieves.

# <span id="page-77-4"></span>**Change to Sieve Redirects**

Sieve redirects now queue to the process rather than the reprocess channel.

### <span id="page-77-5"></span>**MTA Counters Upgraded from 32 to 64 Bits**

All MTA counters have been upgraded from 32 to 64 bits. All floating point calculations done on counters are now performed in double precision.

Since there is no practical way to return a 64 bit value in 32 bits, and various counters routinely exceed

32 bits on modern systems, the API routines PMDF\_get\_channel\_counters and PMDFgetChannelCounters have been abandoned. Existing code that calls will not return any results. The new routines are PMDFqetChannelCounters64 and PMDF\_qet\_channel\_counters64. Note that apidef.h now contains a

#define PMDFgetChannelCounters PMDF\_get\_channel\_counters64 

So simply recompiling and relinking any code that called the old routine may be sufficient.

### <span id="page-78-0"></span>**-channel Qualifier Now Accepts Optional List of Channels to Display**

The -channel qualifier to imsimta counters -show now accepts an optional list of channels to display. Glob-style wildcards can be used in the channel names.

# <span id="page-78-1"></span>**MTA Counters Added to Match Logging for Timers**

Additional MTA counters have been added to match the logging for timers described in the "Features Introduced in Messaging Server 8.0" section in Messaging Server System Administrator's Guide. The following imsimta counters -show output shows new counters in action.

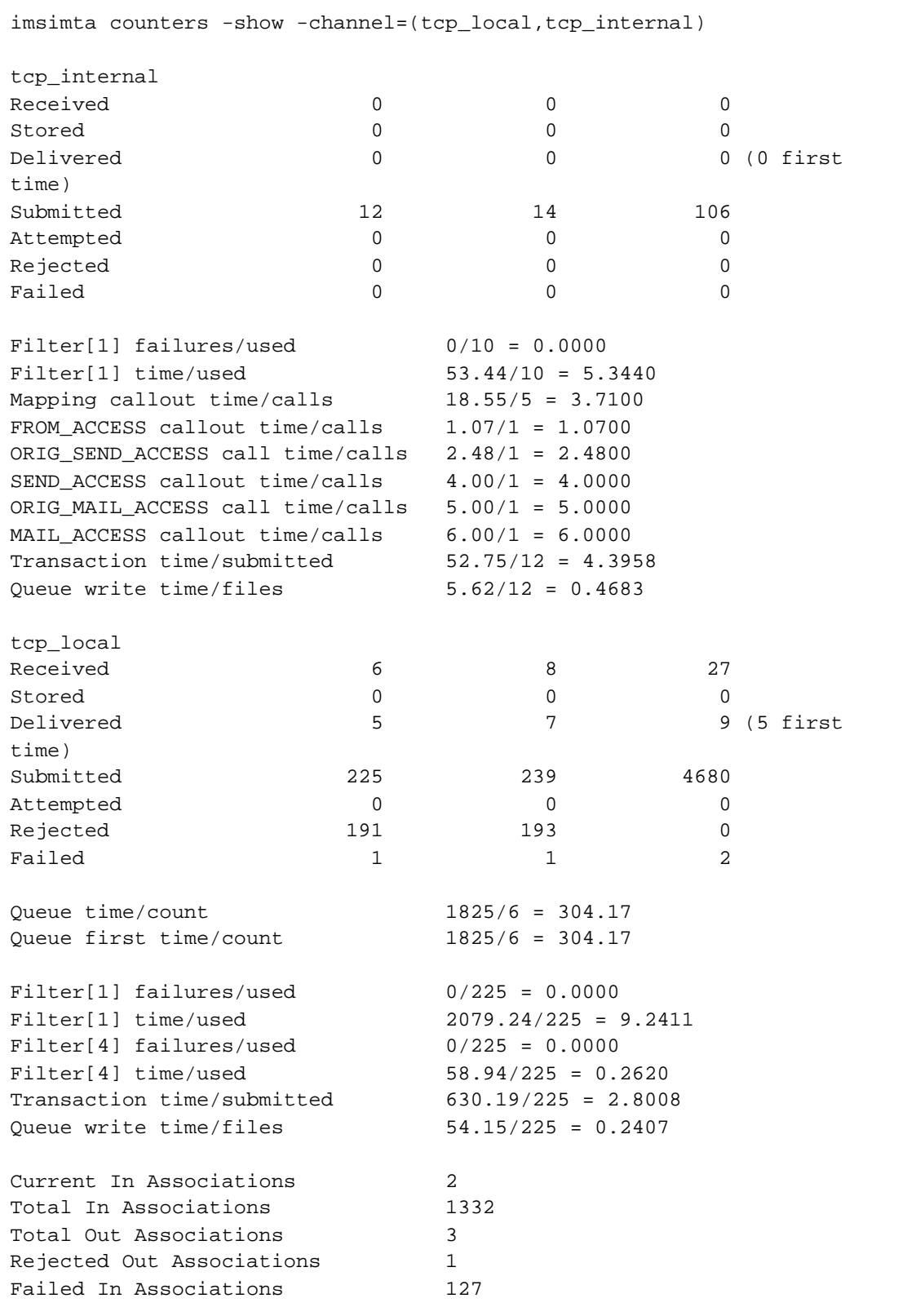

# <span id="page-79-0"></span>**New LOG\_UID MTA Option**

Certain alias operations, particularly alias expansion of user addresses, involve looking up LDAP entries with UID attributes. When such entries are encountered, the UID is carried through the UID expansion

process and, in the case of delivering to the Message Store, the UID is typically incorporated into the resulting address. The LOG\_UID MTA option provides the means to log such UIDs. This can be useful when there is a need to identify the last LDAP entry involved in the alias expansion. Note that UIDs are only logged on message enqueue operations. There is no UID available to log on message dequeues.

The LOG\_UID MTA option defaults to 0. Setting bit 0 (value 1) logs any available uid. The uid appears immediately after the initial recipient address. A ui attribute is used in the XML log format. If bit 1 (value 2) is set in the LOG\_UID MTA option, then the UID appears in the LOG\_ACTION mapping table probe immediately after the initial destination address field.

# <span id="page-80-0"></span>**LOG\_MAILBOX\_UID MTA Option**

Messages delivered to an IMAP store are tagged with a UID and the folder's UIDVALIDITY value upon insertion. The LOG\_MAILBOX\_UID MTA option provides the means to log this information. At present the field consists of the two values delimited by a colon. This can be useful when there is a need to correlate a message in the store with MTA actions.

The LOG\_MAILBOX\_UID MTA option defaults to 0. Setting bit 0 (value 1) logs the UID and UIDVALIDITY of messages delivered by the ims-ms channel to the store. The UID and UIDVALIDITY appears immediately after the LDAP UID. A mu attribute is used in the XML log format. If bit 1 (value 2) is set in the LOG MAILBOX UID MTA option, then the information appears in the LOG ACTION mapping table probe immediately after the LDAP UID.

### <span id="page-80-1"></span>**The -iemultipart Qualifier to imsimta test -mime is No Longer the Default.**

This was changed to match the default product setting to ignore content-transfer-encoding headers on MIME multiparts.

### <span id="page-80-2"></span>**Additional Capability Added to imsimta test -rewrite**

For some time imsimta test -rewrite has provided a means to enter 8 bit values in text strings by enclosing a series of hexadecimal values in up-arrows, for example,

```
Address: abc^ab ac ad^ghi@domain.com
```
(An up-arrow is specified by doubling, e.g.  $\sim$ .)

This works, but is not terribly convenient for entering utf-8 characters. An additional capability has been added to specify Unicode codepoints which are then encoded in utf-8: Simply specify the value as an entity value as in XML:

Address: abc&ab;&ad;ghi@domain.com

Note that this does NOT produce the same value as the previous example.

(An ampersand can be specified by doubling, e.g., &&.)

## <span id="page-80-3"></span>**Options Added to Specify Attributes to Retrieve During SUBMIT/SMTP Authentication**

When authentication occurs in SUBMIT/SMTP various LDAP attributes are retrieved from the authenticated user's LDAP entry. Previously the LDAP attributes used were hard-coded. There are now options that can be used to specify the attribute to retrieve. The following table describes these options, their defaults, and their usage.

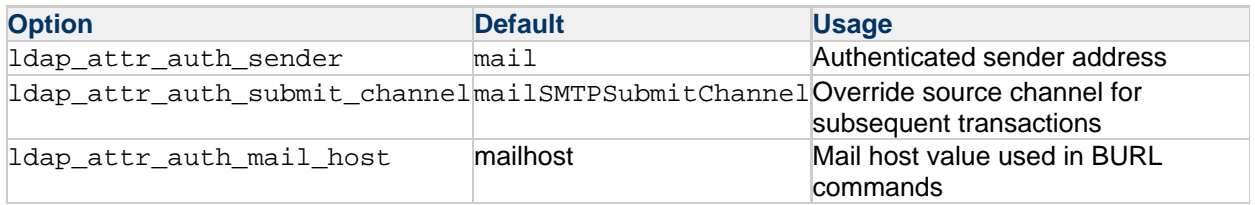

### <span id="page-81-0"></span>**Internal lookaside List Increased**

The size of the internal lookaside list used by the address parser has been increased from 200 elements to 20000 elements. This should limit memory fragmentation resulting from processing large numbers of messages with 10s or 100s of thousands of header addresses.

### <span id="page-81-1"></span>**Ability to Access and Manipulate Data Using the memcache Protocol in Sieve**

The ability to access and manipulate data using the memcache protocol has been added to Sieve. Access to this mechanism is controlled by the ENABLE\_SIEVE\_MEMCACHE MTA option. This option has three possible values:

- 0 memcache access disabled
- 1 memcache access allowed in both user and system level Sieves (default)
- 2 memcache access only allowed in system-level Sieves

See the discussion about Sieve in Messaging Server Administration Reference.

# <span id="page-81-2"></span>**Ability to Access and Manipulate Data Stored Using MeterMaid in Sieve**

The ability to access and manipulate data using MeterMaid has been added to Sieve. Access to this mechanism is controlled by the ENABLE\_SIEVE\_METERMAID MTA option. This option has three possible values:

0 - MeterMaid access disabled

- 1 MeterMaid access allowed in both user and system level Sieves (default)
- 2 MeterMaid access only allowed in system-level Sieves

Three additional options have been added that provide information about how to access the MeterMaid server or servers:

- The metermaid\_host MTA option specifies the default MeterMaid host for the Sieve metermaid operator. This MTA option if set will override the legacy configuration metermaid.config.serverhost configutil parameter, or its Unified Configuration equivalent, the server\_host MeterMaid MTA client option. There is no default.
- The metermaid port MTA option specifies the MeterMaid port for the Sieve MeterMaid operator. This MTA option if set overrides the legacy configuration metermaid.config.port configutil parameter, or its Unified Configuration equivalent, the port MeterMaid option. If neither the MeterMaid option nor configutil parameter/MeterMaid option is set, then the default is 63837.
- The metermaid\_secret MTA option specifies the secret string or strings used to verify MeterMaid communications. For the Sieve MeterMaid operator, this MTA option if set overrides

the legacy configuration metermaid.config.secret configutil parameter, or its Unified Configuration equivalent, the secret MeterMaid option. There is no default.

See the discussion about Sieve in Messaging Server Administration Reference.

# <span id="page-82-0"></span>**IMAP4 Extension for Returning STATUS Information in LIST Command Response**

We have implemented the IMAP4 extension for returning STATUS information in the LIST command response as defined in [RFC 5819](http://tools.ietf.org/html/rfc5819).

# <span id="page-82-1"></span>**IMAP Search ESEARCH RETURN (ALL) processed by the Indexing and Search Server**

If the Indexing and Search Server is enabled, the IMAP SEARCH command with the RETURN (ALL) result option will now be sent and processed by the Indexing and Search Server. All other search commands return options will not be sent to the Indexing and Search Server and will be processed by the IMAP server itself. Note that all the other rules of using the Indexing and Search Server still apply. See the service.imap.indexer.enable option documentation for more details.

Prior to this change, all SEARCH commands with return options were processed by the IMAP server itself and were not sent to the Indexing and Search Server.

### <span id="page-82-2"></span>**Debug for IMAP Search and Sort Command Processing**

We have added a new search key to the debugkeys option to enable debug about the IMAP search and sort command processing at DEBUG level. This will log events noting whether the command is being processed by the Indexing and Search Server or the IMAP server itself, and if the Indexing and Search Server returned an error.

### <span id="page-82-3"></span>**IMAP MULTISEARCH Extension**

We now support the MULTISEARCH extension defined in [RFC 7377](http://tools.ietf.org/html/rfc7377). The implementation is fully compliant unless ISS is enabled, in which case the standard ISS restrictions and caveats apply if the ISS subset is used. This introduces two new configuration options: imap.maxsearchmailboxes (Unified Configuration) or local.imap.maxsearchmailboxes (legacy configuration) and imap.capability\_multisearch (Unified Configuration) or

service.imap.capability.multisearch (legacy configuration). See the reference documentation for details about these options. Note that this also adds the MULTISEARCH capability to the IMAP capability list.

## <span id="page-82-4"></span>**Removed the -a Switch From the Deliver Command (Incompatible Change)**

We have removed the -a switch from the deliver command.

### <span id="page-82-5"></span>**Improved configure Behavior With Existing Deployment**

The configure command has been changed to detect mismatches in certain critical LDAP attributes when performing second and subsequent initial configurations using the same LDAP server. The critical attributes are:

- default domain: inetDomainBaseDN, preferredMailHost, and sunPreferredDomain
- admin user: userPassword, mailHost, and mail

The admin's userPassword must match unless the -novalidate or -noldap options are used with configure (in which case the new value will replace the old one when the LDIF generated by configure is applied). In interactive mode, the admin may select whether to preserve or replace the other attributes. The default behavior is replace (as with previous versions), but the new -preserveCritical option changes the default behavior to preserve. If a state file is used, the default behavior is applied to all attributes except userPassword.